**DE**

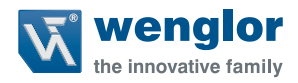

# **BLN0x1R20**

**Barcode-Linienscanner**

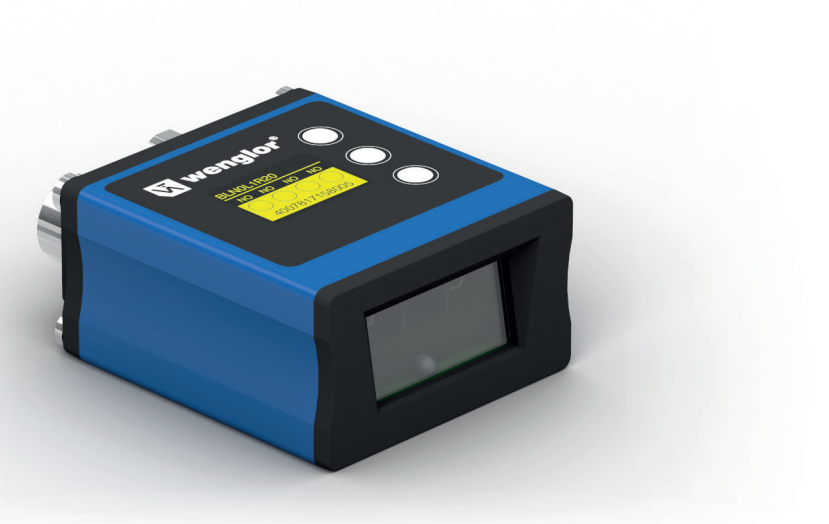

**Betriebsanleitung**

Original der Betriebsanleitung Technische Änderungen vorbehalten Nur als PDF-Version erhältlich Stand: 05.12.2022 Version: 1.1.0 www.wenglor.com

# **Inhaltsverzeichnis**

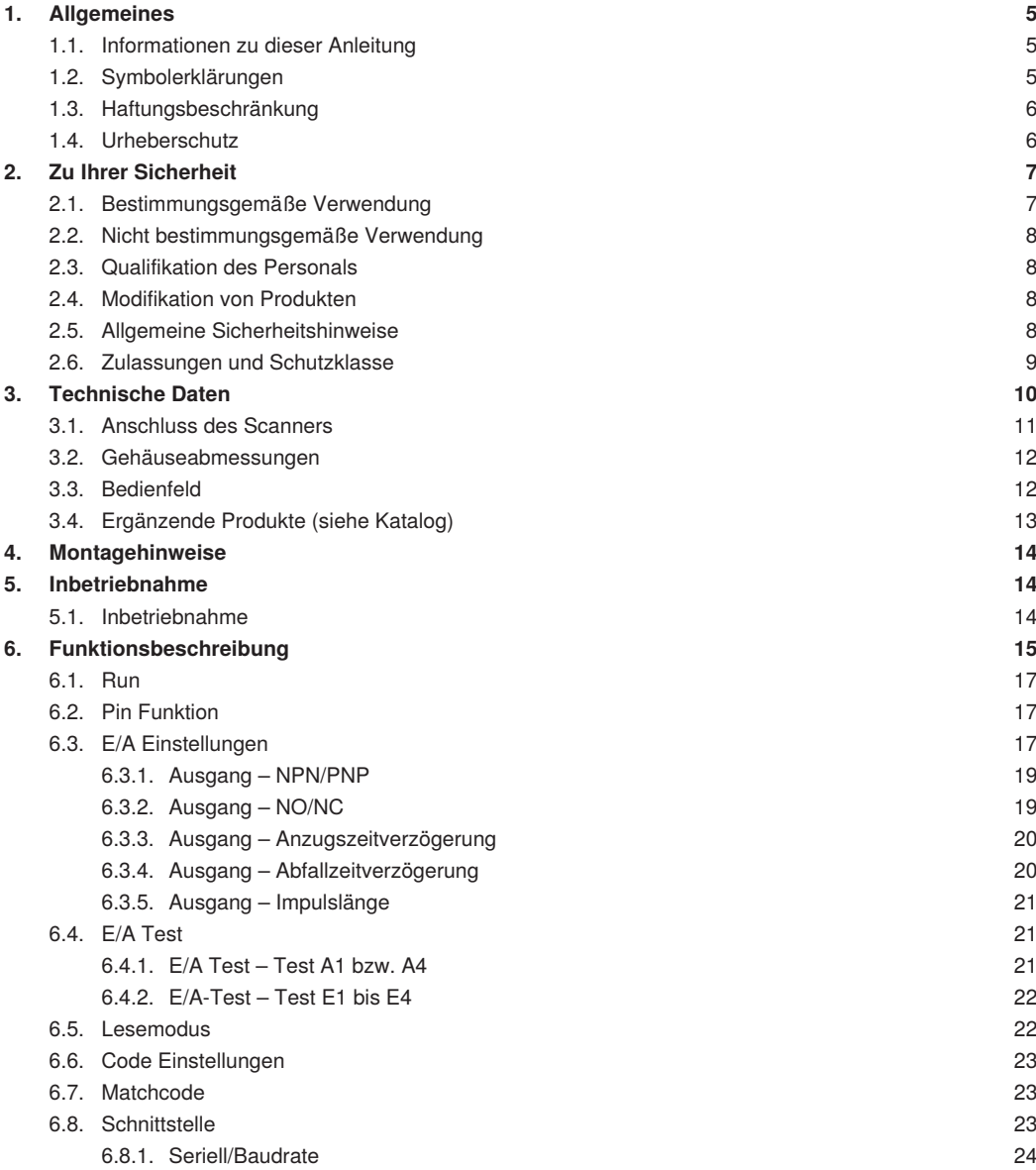

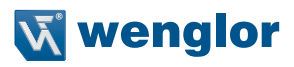

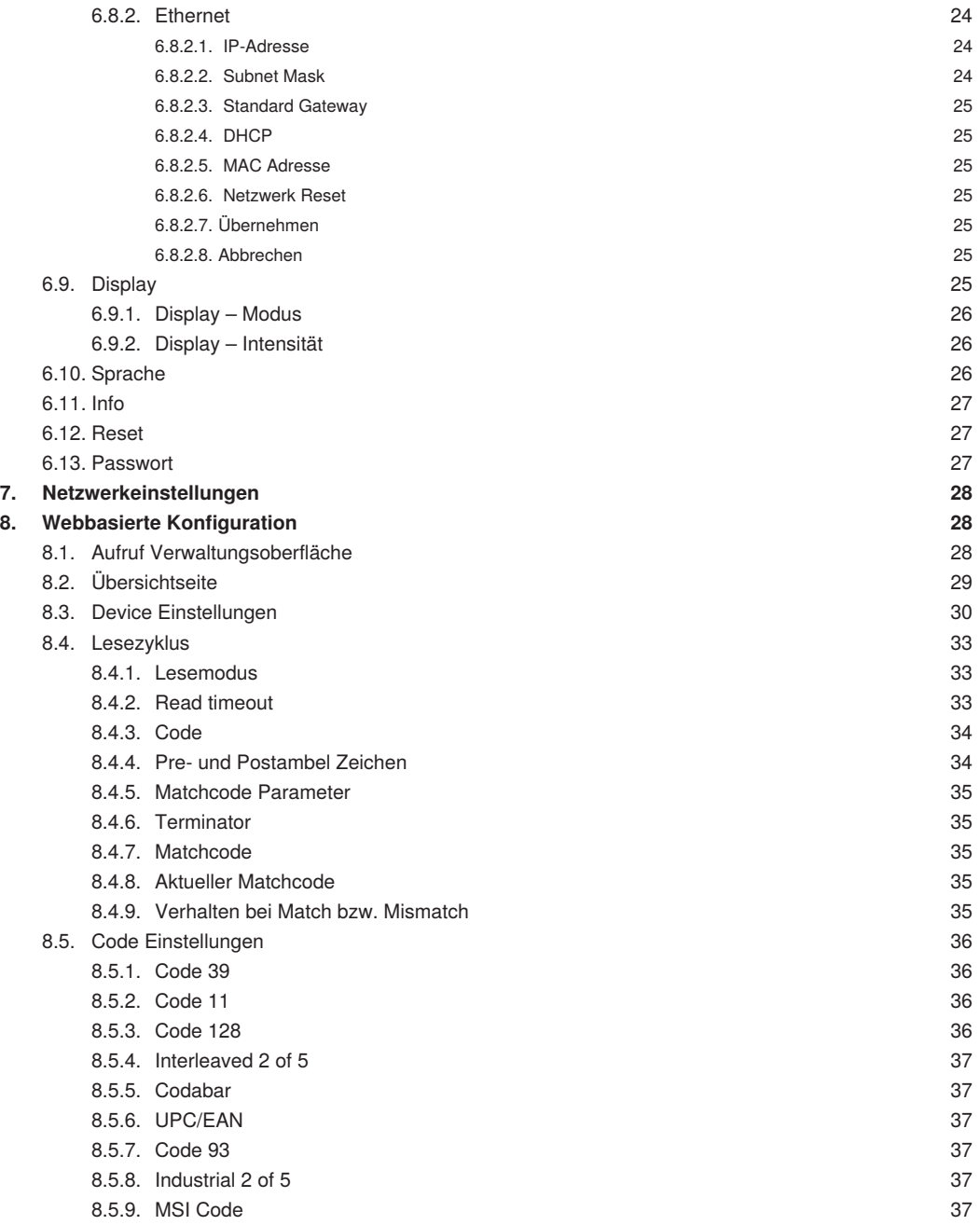

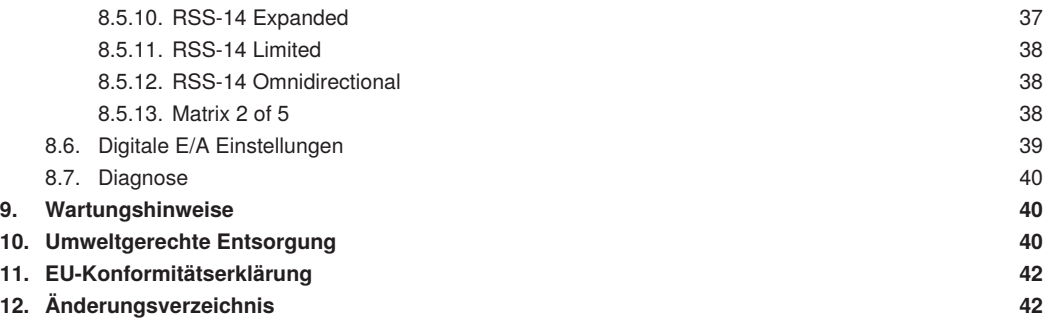

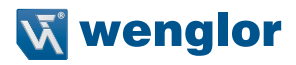

# <span id="page-4-0"></span>**1. Allgemeines**

# **1.1. Informationen zu dieser Anleitung**

- Diese Anleitung gilt für die Produkte BLN0x1R20.
- Sie ermöglicht den sicheren und effizienten Umgang mit dem Produkt
- Diese Anleitung ist Teil des Produkts und muss während der gesamten Lebensdauer aufbewahrt werden
- Außerdem müssen die örtlichen Unfallverhütungsvorschriften und die nationalen Arbeitsschutzbestimmungen beachtet werden
- Das Produkt unterliegt der technischen Weiterentwicklung, so dass Hinweise und Informationen in dieser Betriebsanleitung ebenfalls der Änderungen unterliegen können. Die aktuelle Version finden Sie unter www. wenglor.com im Download-Bereich des Produktes

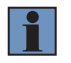

#### **HINWEIS!**

Die Betriebsanleitung muss vor Gebrauch sorgfältig gelesen und für späteres Nachschlagen aufbewahrt werden!

## **1.2. Symbolerklärungen**

- Sicherheits- und Warnhinweise werden durch Symbole und Signalworte hervorgehoben
- Nur bei Einhaltung dieser Sicherheits- und Warnhinweise ist eine sichere Nutzung des Produkts möglich
- Die Sicherheits- und Warnhinweise sind nach folgendem Prinzip aufgebaut:

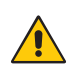

## **SIGNALWORT**

**Art und Quelle der Gefahr!**

- Mögliche Folgen bei Missachtung der Gefahr.
- Maßnahme zur Abwendung der Gefahr

Im Folgenden werden die Bedeutung der Signalworte sowie deren Ausmaß der Gefährdung dargestellt:

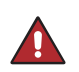

#### **GEFAHR!**

Das Signalwort bezeichnet eine Gefährdung mit einem hohen Risikograd, die, wenn sie nicht vermieden wird, den Tod oder eine schwere Verletzung zur Folge hat.

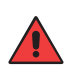

## **WARNUNG!**

Das Signalwort bezeichnet eine Gefährdung mit einem mittleren Risikograd, die, wenn sie nicht vermieden wird, den Tod oder eine schwere Verletzung zur Folge haben kann.

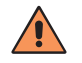

#### **VORSICHT!**

Das Signalwort bezeichnet eine Gefährdung mit einem niedrigen Risikograd, die, wenn sie nicht vermieden wird, eine geringfügige oder mäßige Verletzung zur Folge haben kann.

<span id="page-5-0"></span>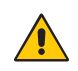

#### **ACHTUNG!**

Das Signalwort weist auf eine möglicherweise gefährliche Situation hin, die zu Sachschäden führen kann, wenn sie nicht gemieden wird.

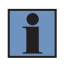

#### **HINWEIS!**

Ein Hinweis hebt nützliche Tipps und Empfehlungen sowie Informationen für einen effizienten und störungsfreien Betrieb hervor.

## **1.3. Haftungsbeschränkung**

- Das Produkt wurde unter Berücksichtigung des Stands der Technik sowie der geltenden Normen und Richtlinien entwickelt. Technische Änderungen sind vorbehalten. Eine gültige Konformitätserklärung finden Sie unter www.wenglor.com im Download Bereich des Produkts.
- Eine Haftung seitens der wenglor sensoric elektronische Geräte GmbH (nachfolgend "wenglor") ist ausgeschlossen bei:
	- Nichtbeachtung der Anleitung
	- Nicht bestimmungsgemäßer Verwendung des Produkts
	- Einsatz von nicht ausgebildetem Personal
	- Verwendung nicht zugelassener Ersatzteile
	- Nicht genehmigter Modifikation von Produkten
- Diese Betriebsanleitung enthält keine Zusicherungen von wenglor im Hinblick auf beschriebene Vorgänge oder bestimmte Produkteigenschaften
- wenglor übernimmt keine Haftung hinsichtlich der in dieser Betriebsanleitung enthaltenen Druckfehler oder anderer Ungenauigkeiten, es sei denn, dass wenglor die Fehler nachweislich zum Zeitpunkt der Erstellung der Betriebsanleitung bekannt waren

## **1.4. Urheberschutz**

- Der Inhalt dieser Anleitung ist urheberrechtlich geschützt
- Alle Rechte stehen ausschließlich wenglor zu
- Ohne die schriftliche Zustimmung von wenglor ist die gewerbliche Vervielfältigung oder sonstige gewerbliche Verwendung der bereitgestellten Inhalte und Informationen, insbesondere von Grafiken oder Bildern, nicht gestattet

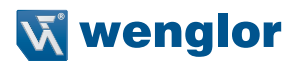

# <span id="page-6-0"></span>**2. Zu Ihrer Sicherheit**

# **2.1. Bestimmungsgemäße Verwendung**

Dieses wenglor Produkt ist gemäß dem folgenden Funktionsprinzip zu verwenden:

## **Scanner 1D**

Diese Scanner erkennen 1D Barcodes mit Hilfe von Rotlicht. Das auf das Barcodelabel ausgesendete Licht wird von den Barcodesymbolen unterschiedlich stark auf ein Fotoelement reflektiert und mit Hilfe eines Decoders ausgewertet.

Dieses Produkt kann in folgenden Branchen verwendet werden:

- Sondermaschinenbau
- Schwermaschinenbau
- Logistik
- Automobilindustrie
- Nahrungsmittelindustrie
- Verpackungsindustrie
- Pharmaindustrie
- Bekleidungsindustrie
- Kunststoffindustrie
- Holzindustrie
- Konsumgüterindustrie
- Papierindustrie
- Elektronikindustrie
- Glasindustrie
- Stahlindustrie
- Druckindustrie
- Luftfahrtindustrie
- Bauindustrie
- Chemieindustrie
- Agrarindustrie
- Alternative Energien
- Rohstoffgewinnung

## <span id="page-7-0"></span>**2.2. Nicht bestimmungsgemäße Verwendung**

- Keine Sicherheitsbauteile gemäß der Richtlinie 2006/42 EG (Maschinenrichtlinie)
- Das Produkt ist nicht für den Einsatz in explosionsgefährdeten Bereichen geeignet
- Das Produkt darf ausschließlich mit Zubehör von wenglor oder mit von wenglor freigegebenem Zubehör verwendet oder mit zugelassenen Produkten kombiniert werden. Eine Liste des freigegebenen Zubehörs und Kombinationsprodukten ist abrufbar unter www.wenglor.com auf der Produktdetailseite.

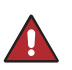

#### **GEFAHR!**

**Gefahr von Personen- oder Sachschäden bei nicht bestimmungsgemäßer Nutzung!** Die bestimmungswidrige Verwendung kann zu gefährlichen Situationen führen. • Die Angaben zur bestimmungsgemäßen Verwendung beachten

## **2.3. Qualifikation des Personals**

- Eine geeignete technische Ausbildung wird vorausgesetzt
- Eine elektrotechnische Unterweisung im Unternehmen ist nötig
- Das Fachpersonal benötigt (dauerhaften) Zugriff auf die Betriebsanleitung

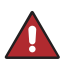

## **GEFAHR!**

**Gefahr von Personen- oder Sachschäden bei nicht sachgemäßer Inbetriebnahme und Wartung!**

Schäden an Personal und Ausrüstung möglich.

• Zureichende Unterweisung und Qualifikation des Personals

## **2.4. Modifikation von Produkten GEFAHR!**

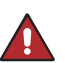

#### **Gefahr von Personen- oder Sachschäden durch Modifikation des Produktes.**

**Schäden an Personal und Ausrüstung möglich. Die Missachtung kann zum Verlust der CE-Kennzeichnung und der Gewährleistung führen.**

• Die Modifikation des Produktes ist nicht erlaubt

## **2.5. Allgemeine Sicherheitshinweise**

- Diese Anleitung ist Teil des Produkts und während der gesamten Lebensdauer des Produkts aufzubewahren.
- Betriebsanleitung vor Gebrauch des Produkts sorgfältig durchlesen
- Montage, Inbetriebnahme und Wartung des vorliegenden Produkts sind ausschließlich durch fachkundiges Personal auszuführen
- Eingriffe und Veränderungen am Produkt sind nicht zulässig
- Produkt bei Inbetriebnahme vor Verunreinigung schützen
- Kein Sicherheitsbauteil gemäß EU-Maschinenrichtlinie

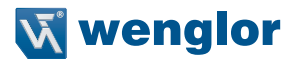

## <span id="page-8-0"></span>**2.6. Zulassungen und Schutzklasse**

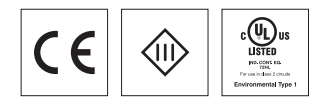

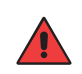

## **WARNUNG!**

Dies ist eine Einrichtung der Klasse A. Diese Einrichtung kann im Wohnbereich Funkstörungen verursachen. In diesem Fall kann vom Betreiber verlangt werden, angemessene Maßnahmen durchzuführen.

# <span id="page-9-0"></span>**3. Technische Daten**

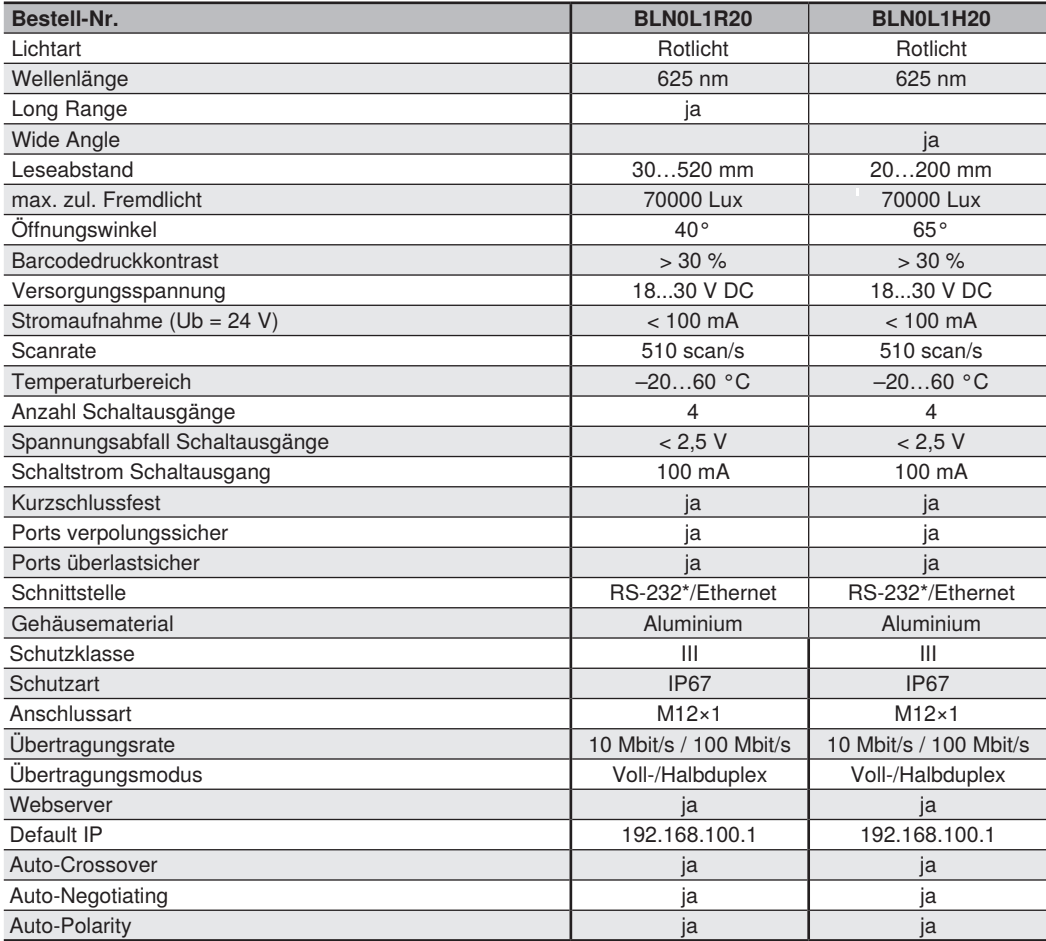

\* maximale Anschlusslänge 30 m

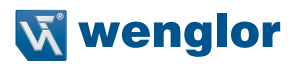

#### <span id="page-10-0"></span>BLN0L1R20

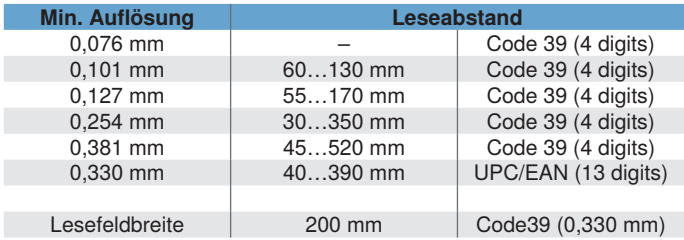

#### BLN0H1R20

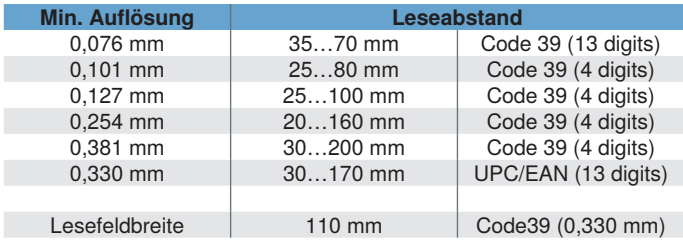

## **3.1. Anschluss des Scanners**

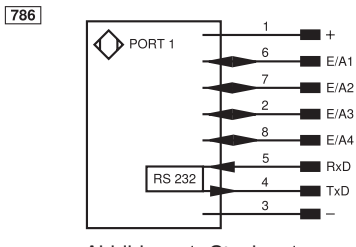

Abbildung 1: Stecker 1 Abbildung 2: Stecker 2

- + Versorgungsspannung "+"
- Versorgungsspannung "0 V"<br>E/A Eingang/Ausgang
- Eingang/Ausgang
- programmierbar
- RxD RS-232 Empfangsleitung<br>TxD RS-232 Sendeleitung
- RS-232 Sendeleitung
- Tx+/– Ethernet Sendeleitung
- Rx+/– Ethernet Empfangsleitung

 $\boxed{002}$ 

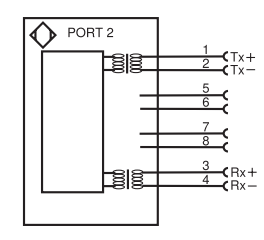

## <span id="page-11-0"></span>**3.2. Gehäuseabmessungen**

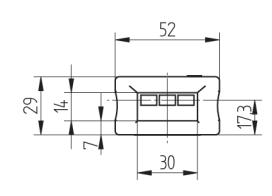

 $74,3$ 

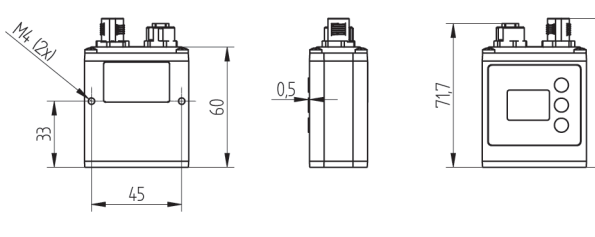

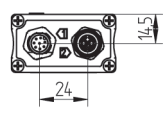

## **3.3. Bedienfeld**

 $X2$ 

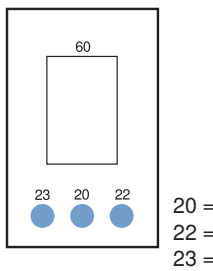

20 = Enter-Taste  $22 = Up$  Taste 23 = Down Taste 60 = Anzeige

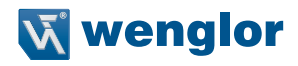

## <span id="page-12-0"></span>**3.4. Ergänzende Produkte (siehe Katalog)**

wenglor bietet Ihnen die passende Anschlusstechnik für Ihr Produkt.

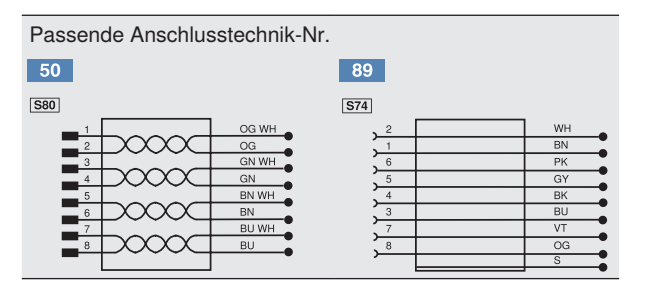

Anschlussleitung M12×1, 8-polig (Stecker 1)

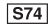

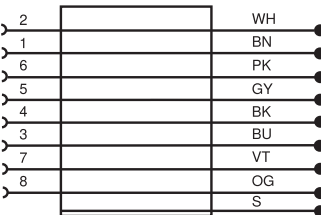

Schnittstellenkabel (Stecker 1)

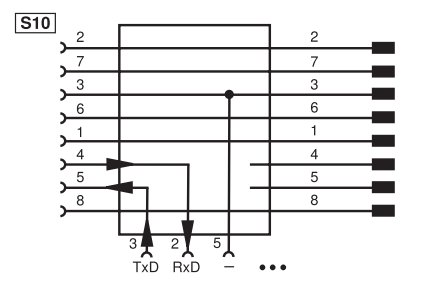

ZAS89R501 Anschlussleitung M12×1, 8-polig 5 m, gerade ZAS89R502 Anschlussleitung M12×1, 8-polig 5 m, gewinkelt ZAS89R601 Anschlussleitung M12×1, 8-polig 10 m, gerade ZAS89R602 Anschlussleitung M12×1, 8-polig 10 m, gewinkelt ZAS89R701 Anschlussleitung M12×1, 8-polig 20 m, gerade ZAS89R702 Anschlussleitung M12×1, 8-polig 20 m, gewinkelt

ZAS89R201 Anschlussleitung M12×1, 8-polig 2 m, gerade ZAS89R202 Anschlussleitung M12×1, 8-polig 2 m, gewinkelt

S232W3 Schnittstellenkabel, M12×1, 8-polig, 1,5 m, gewinkelt

Verbindungsleitung M12×1, 8-polig (Stecker 2)

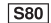

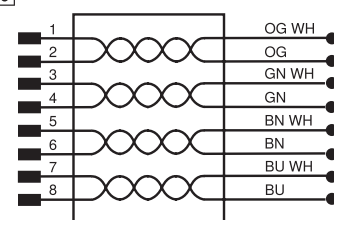

ZAV50R201 Verbindungskabel, M12×1, 8-polig, 2 m ZAV50R501 Verbindungskabel, M12×1, 8-polig, 5 m ZAV50R502 Verbindungskabel, M12×1, RJ45, 5 m

# <span id="page-13-0"></span>**4. Montagehinweise**

Bei der Montage und dem Betrieb des Scanners sind die entsprechenden elektrischen sowie mechanischen Vorschriften, Normen und Sicherheitsregeln zu beachten. Der Scanner muss vor mechanischen Einwirkungen geschützt werden. Das Produkt ist so zu befestigen, dass sich die Einbaulage nicht verändern kann. Zur Montage des Scanners wird ein wenglor Befestigungssystem empfohlen.

# **5. Inbetriebnahme**

## **5.1. Inbetriebnahme**

Scanner an die Spannungsversorgung (18…30 V DC) anschließen. Es erscheint die Anzeigeansicht. Nach 2 Sekunden ist der Scanner betriebsbereit.

Nach der ersten Inbetriebnahme und jedem Reset muss die Menüsprache ausgewählt werden (siehe Kapitel ["6.10. Sprache" auf Seite 26](#page-25-1)).

**Hinweis:** Wird im Konfigurationsmenü für die Dauer von 30 s keine Einstellung vorgenommen, springt der Scanner automatisch in die Anzeigeansicht zurück.

Durch zweimaligen Tastendruck springt der Scanner wieder in die zuletzt verwendete Menüansicht. Wird eine Einstellung vorgenommen, wird diese sofort bei der Änderung übernommen.

Die Tasten können innerhalb eines Menüpunktes auch mit Buchstaben oder anderen Symbolen wie z.B. .+" und "–" belegt werden. Sie können die "+" bzw. "–" Taste länger gedrückt halten, um größere Zahlensprünge zu erreichen.

## **Bedeutung der Menüpunkte:**

- 3Zurück : eine Ebene im Menü nach oben.
- : Wechseln zum Anzeigemodus.

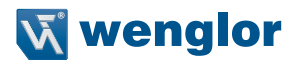

<span id="page-14-0"></span>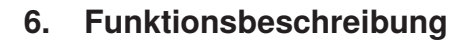

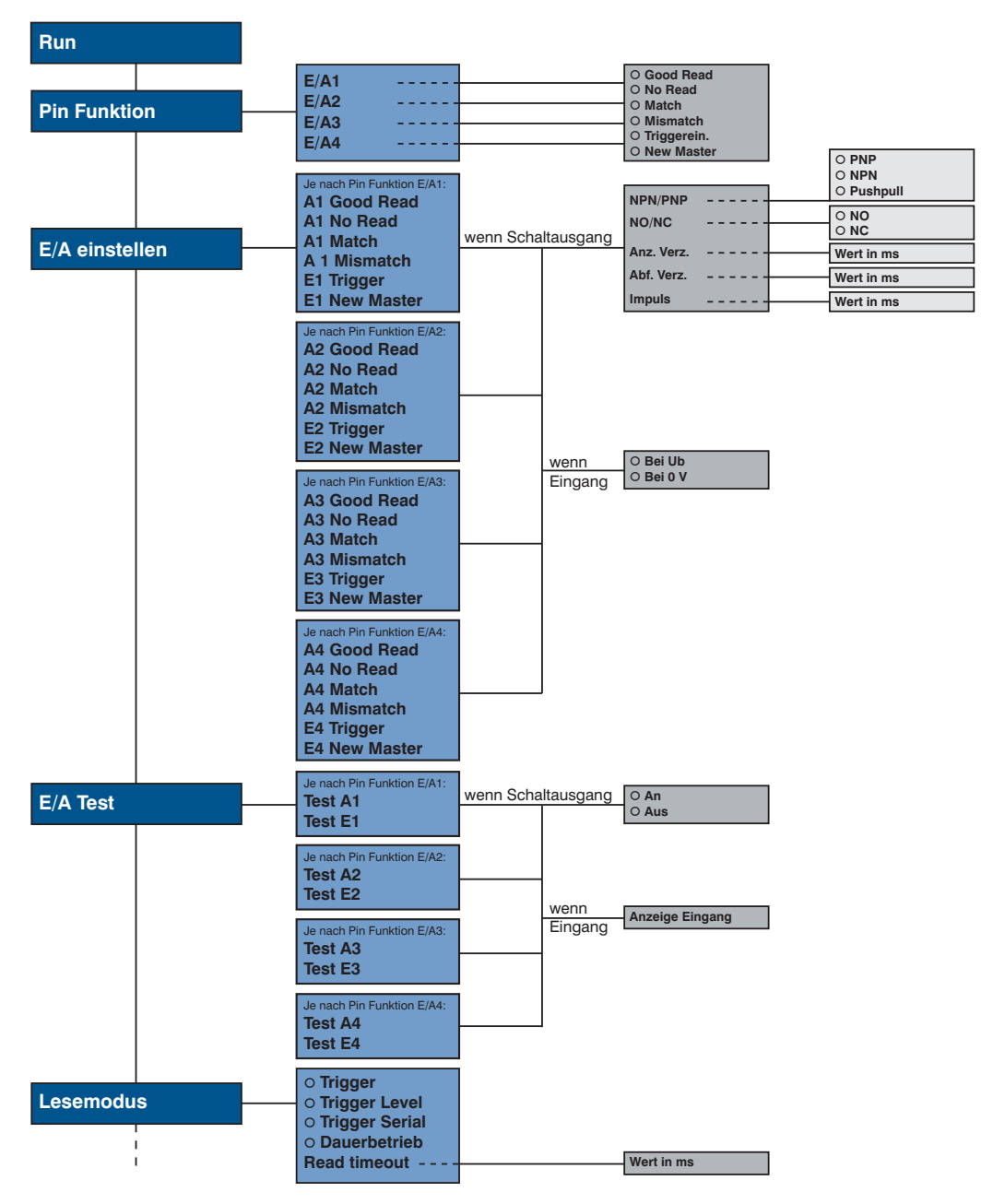

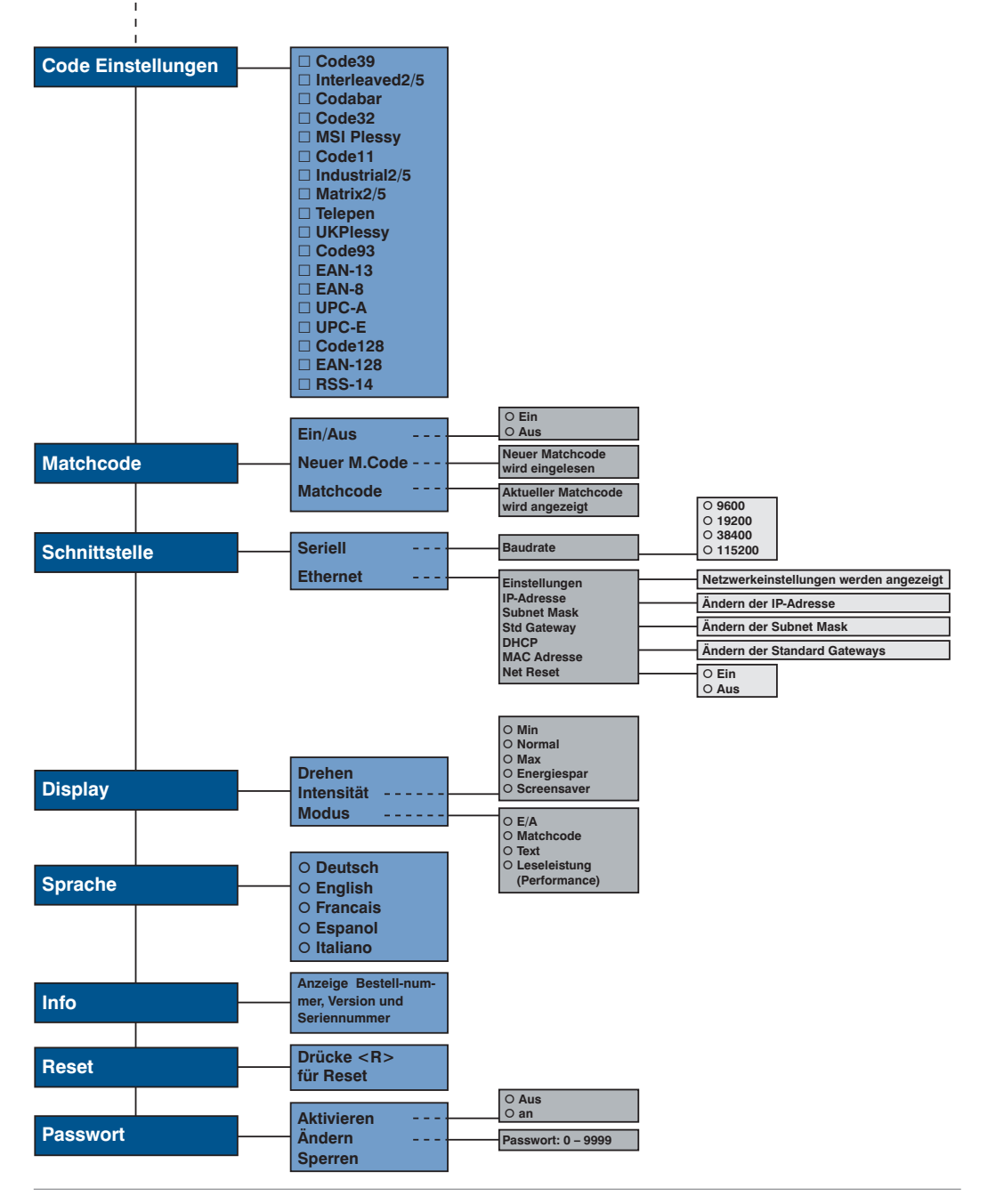

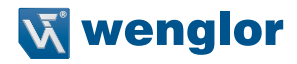

<span id="page-16-0"></span>Im Folgenden wird erklärt welche Funktionen hinter den einzelnen Menüpunkten stehen.

## **6.1. Run**

Der Scanner wechselt beim Drücken der Enter-Taste in den Anzeigemodus.

## **6.2. Pin Funktion**

Die Pin Funktion dient dazu, die Funktion des Pins E/A1 bis E/A4 festzulegen. Der Pin kann unterschiedliche Funktionen annehmen.

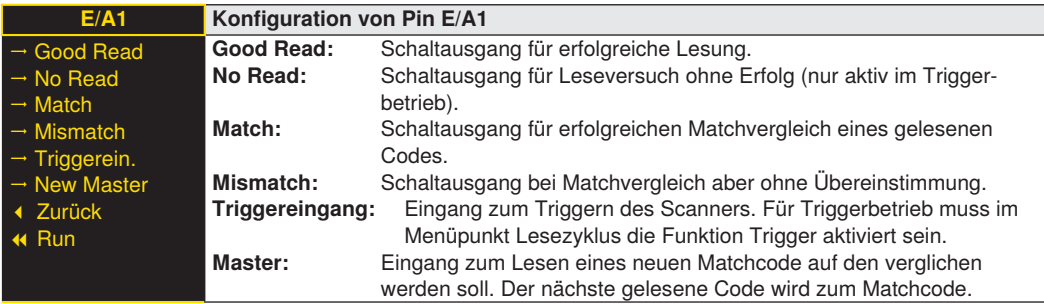

## **6.3. E/A Einstellungen**

Je nach Einstellung der Pin Funktion ist eines der folgenden Menüs sichtbar.

Die Menüpunkte enthalten jeweils folgende Unterpunkte:

#### **Bei Good Read**

Wenn ein Pin als Good Read Ausgang eingestellt ist können folgende Funktionen eingestellt werden:

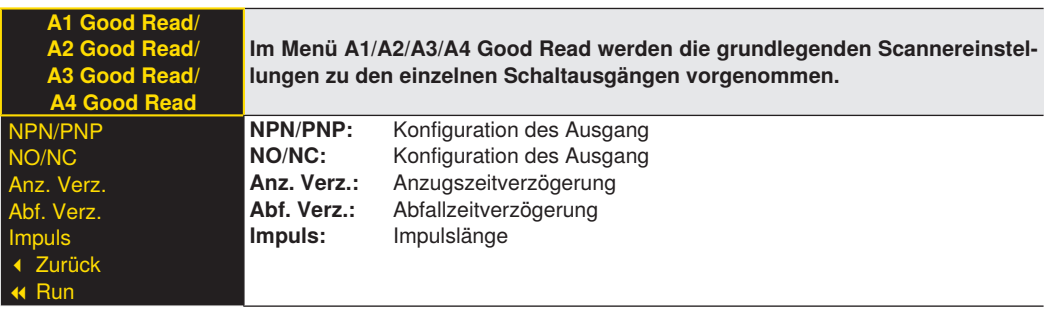

## **Bei No Read**

Wenn ein Pin als No Read Ausgang eingestellt ist können folgende Funktionen eingestellt werden:

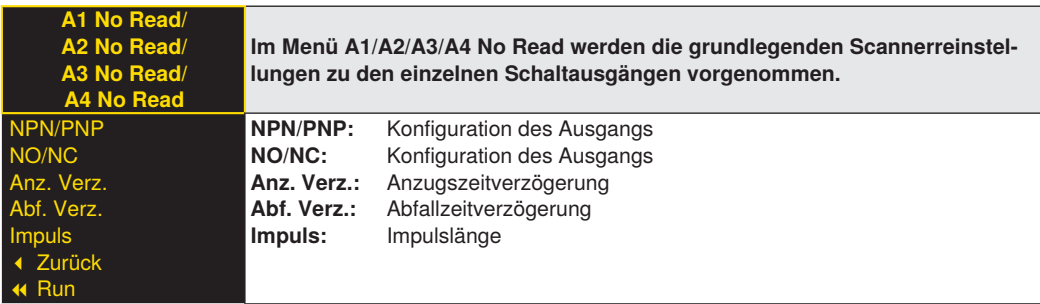

## **Bei Match**

Wenn ein Pin als Match Ausgang eingestellt ist können folgende Funktionen eingestellt werden:

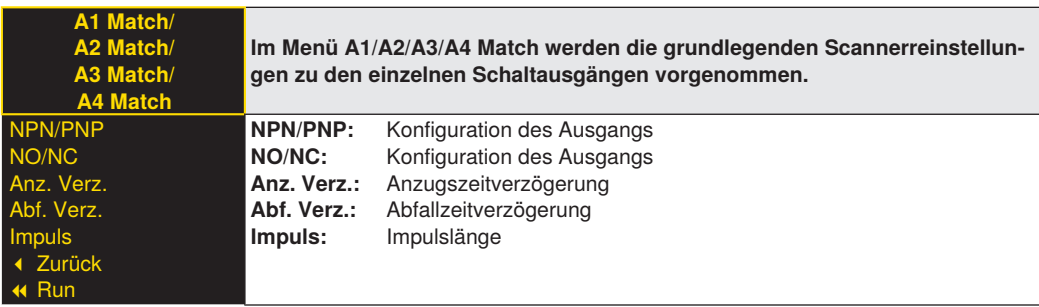

## **Bei Mismatch**

Wenn ein Pin als Mismatch Ausgang eingestellt ist können folgende Funktionen eingestellt werden:

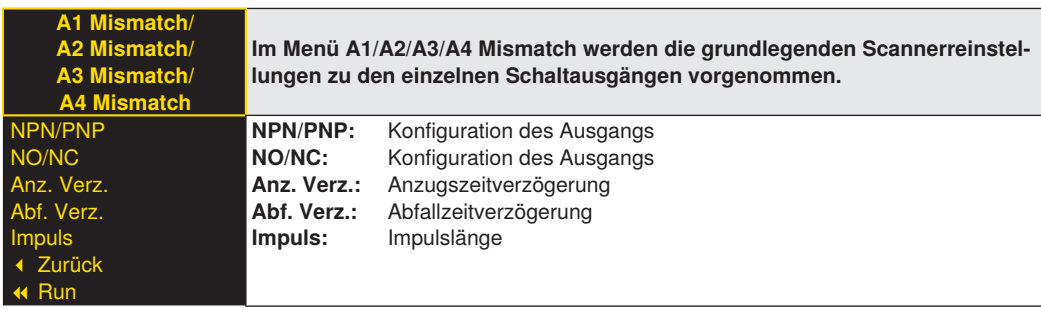

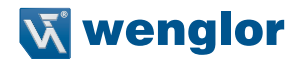

## <span id="page-18-0"></span>**Bei Triggerein.**

Wenn ein Pin als Triggereingang eingestellt ist können folgende Funktionen eingestellt werden:

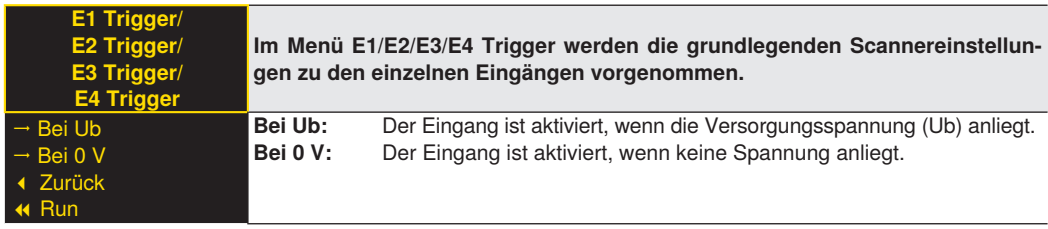

## **Bei New Master**

Wenn ein Pin als New Master Eingang eingestellt ist können folgende Funktionen eingestellt werden:

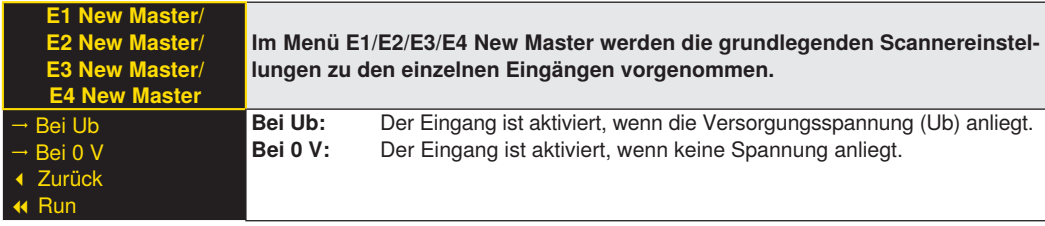

## **6.3.1.Ausgang – NPN/PNP**

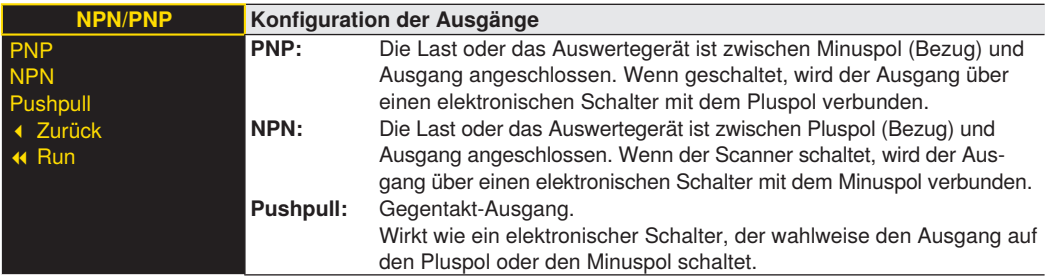

## **6.3.2.Ausgang – NO/NC**

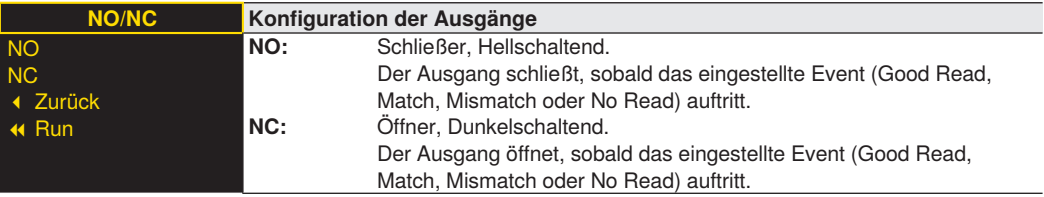

## <span id="page-19-0"></span>**6.3.3.Ausgang – Anzugszeitverzögerung**

Die Anzugszeitverzögerung ist eine einstellbare Verlängerung der Ansprechzeit.

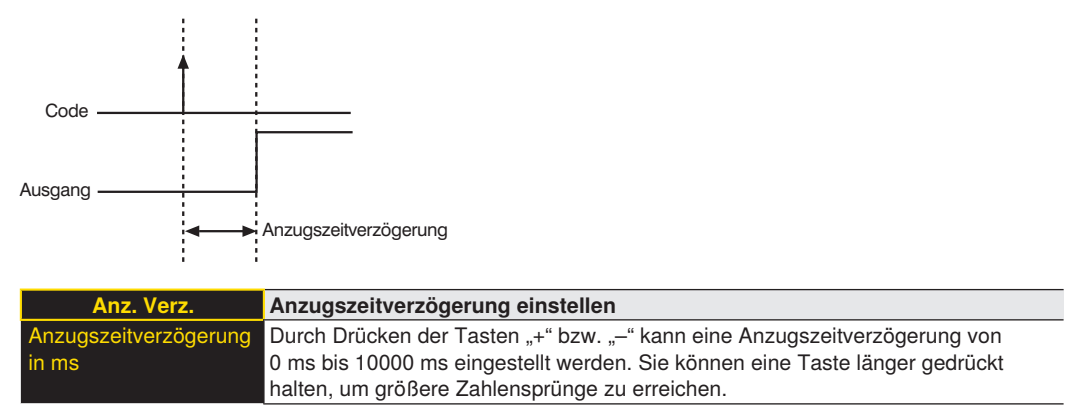

## **6.3.4.Ausgang – Abfallzeitverzögerung**

Die Abfallzeitverzögerung ist die Zeit vom Event (z.B. Lesung des Code) bis zum Abschalten des Ausgangs.

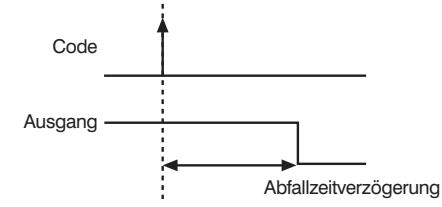

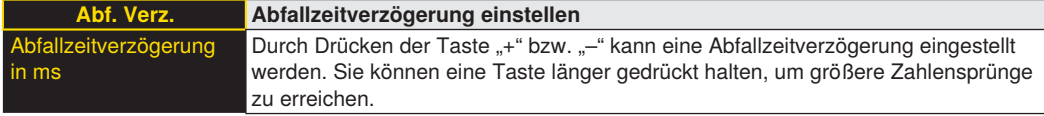

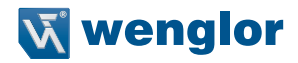

## <span id="page-20-0"></span>**6.3.5.Ausgang – Impulslänge**

Die Impulslänge definiert, wie lange der Schaltzustand geschaltet ist. Die Funktion kann mit einer Anzugszeitverzögerung kombiniert werden.

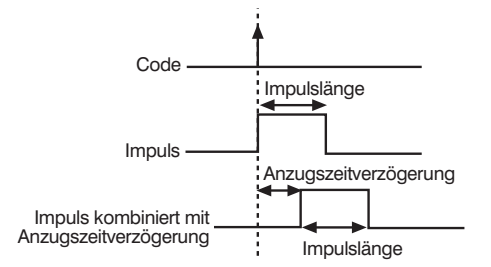

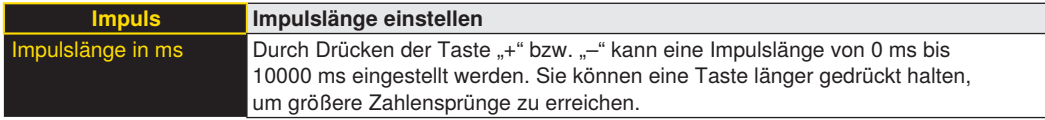

## **6.4. E/A Test**

Diese Funktion verändert manuell die Ausgänge, unabhängig von dem aktuellen Leseergebnis des Scanners. Es kann dadurch kontrolliert werden, ob Ausgänge z.B. an einer Steuerung richtig angeschlossen sind. Ebenfalls kann getestet werden ob eine Spannung am Eingangspin ankommt.

Je nach Einstellung der Pin Funktion ist eines der folgenden Menüs sichtbar.

Die Menüpunkte enthalten jeweils folgende Unterpunkte:

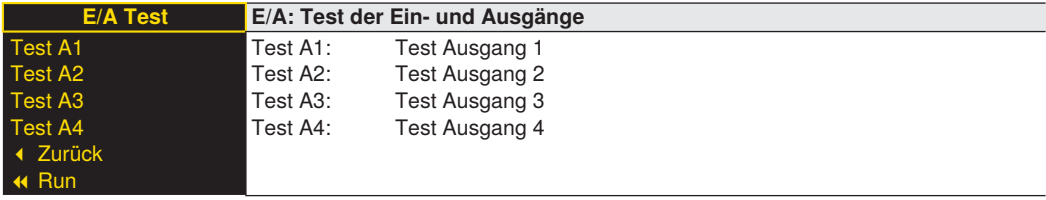

## **6.4.1.E/A Test – Test A1 bzw. A4**

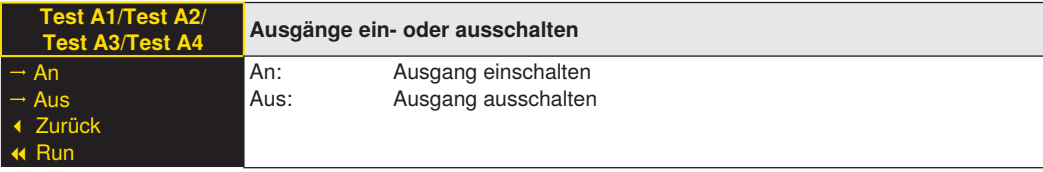

## <span id="page-21-0"></span>**6.4.2.E/A-Test – Test E1 bis E4**

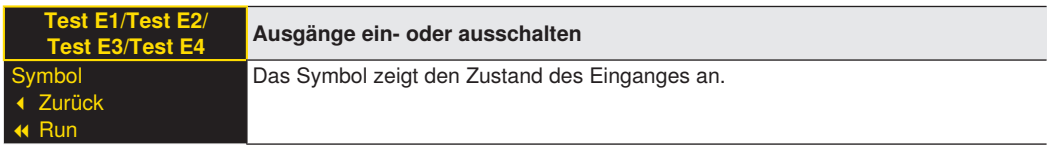

## <span id="page-21-1"></span>**6.5. Lesemodus**

Die Funktion Lesemodus bestimmt das Leseverhalten des Scanners.

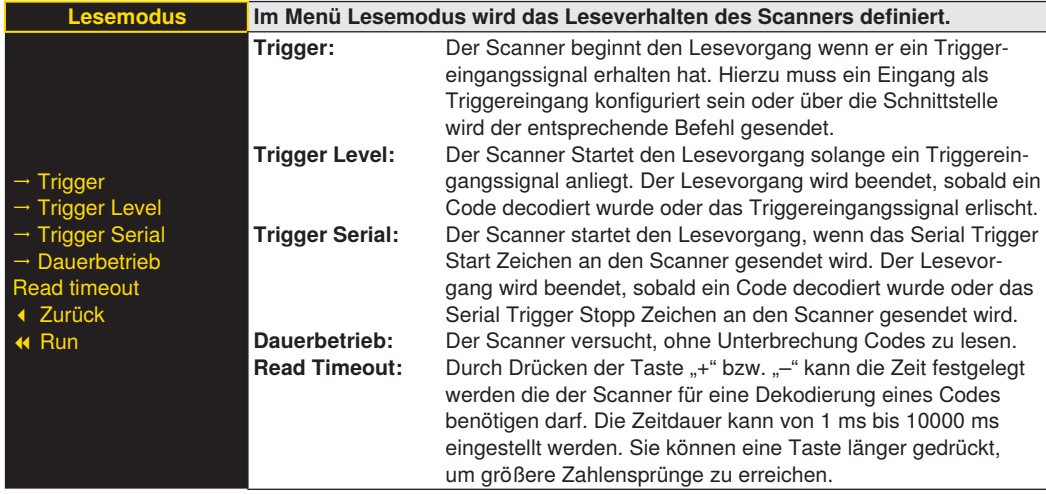

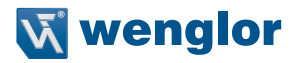

## <span id="page-22-0"></span>**6.6. Code Einstellungen**

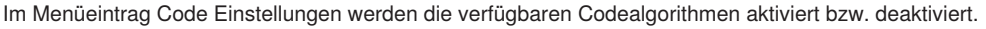

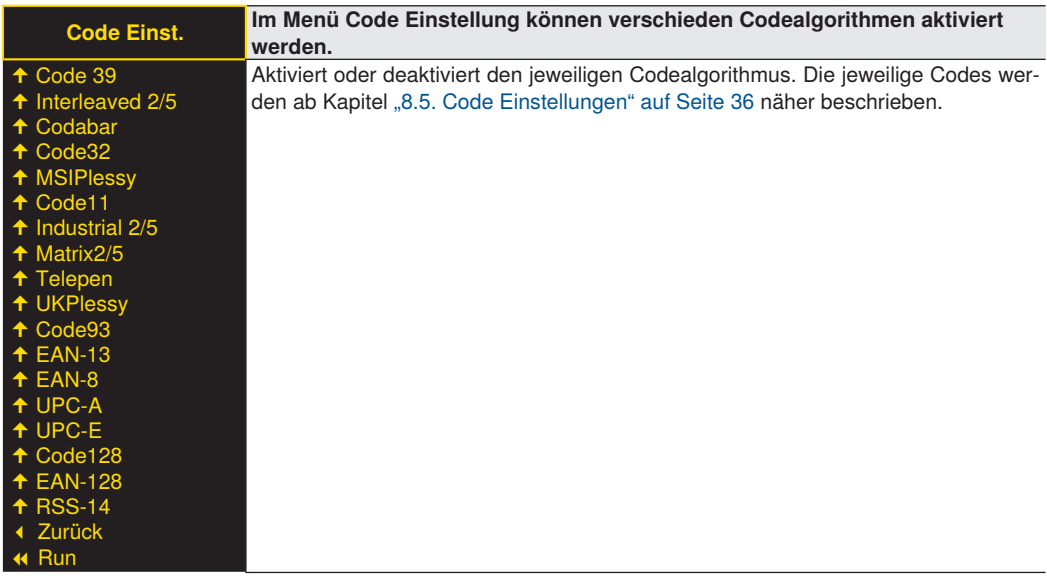

## **6.7. Matchcode**

Die Matchcodefunktion erlaubt es einen Referenzcode (Mastercode) zu speichern und diesen im laufenden Prozess zu prüfen.

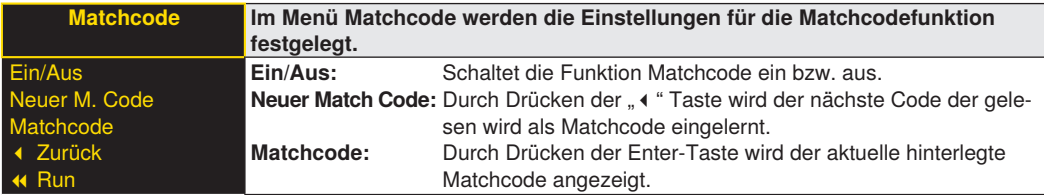

## **6.8. Schnittstelle**

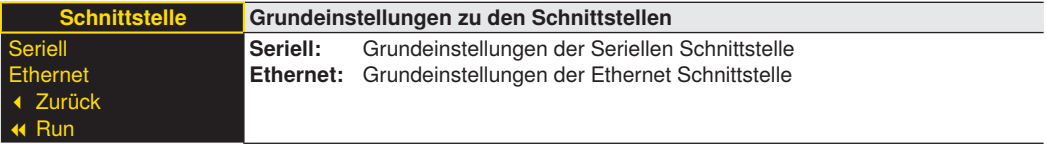

## <span id="page-23-0"></span>**6.8.1.Seriell/Baudrate**

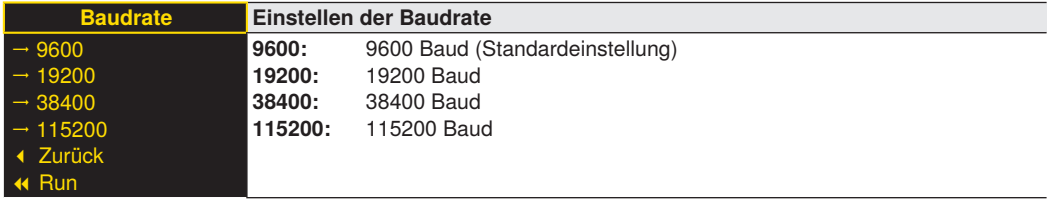

## **6.8.2.Ethernet**

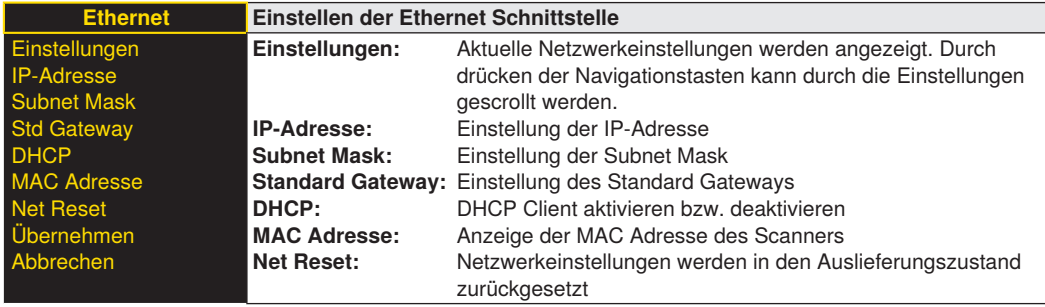

Netzwerkeinstellungen im Auslieferungszustand:

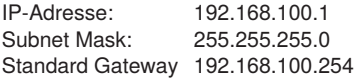

## **6.8.2.1. IP-Adresse**

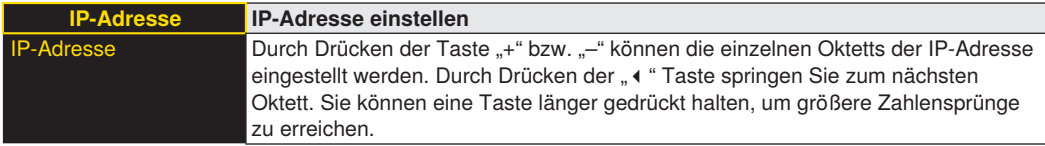

## **6.8.2.2. Subnet Mask**

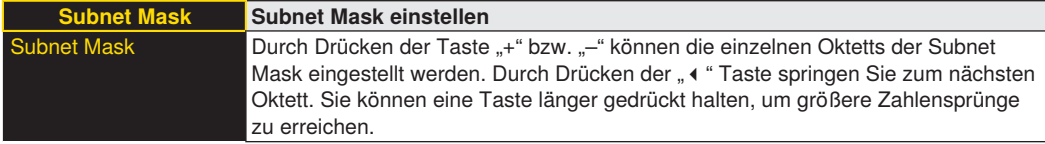

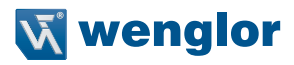

## <span id="page-24-0"></span>**6.8.2.3. Standard Gateway**

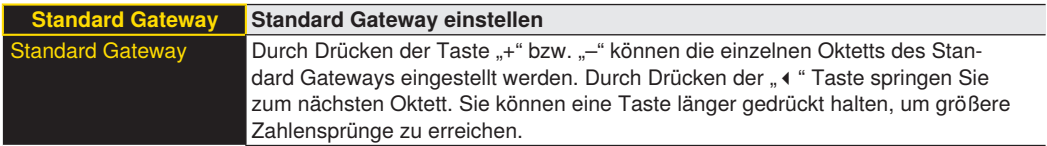

## **6.8.2.4. DHCP**

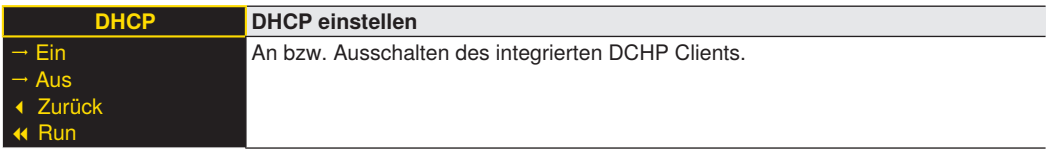

## **6.8.2.5. MAC Adresse**

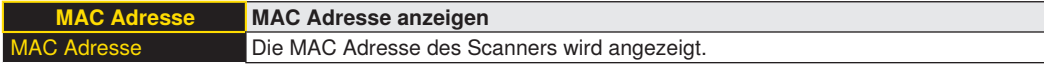

#### **6.8.2.6. Netzwerk Reset**

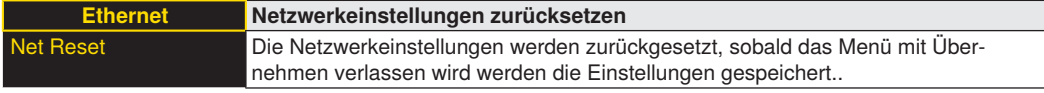

## **6.8.2.7. Übernehmen**

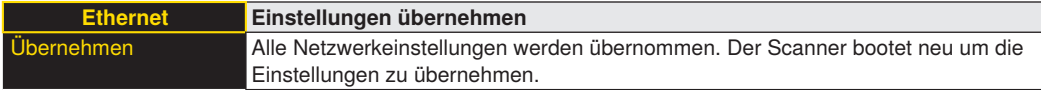

## **6.8.2.8. Abbrechen**

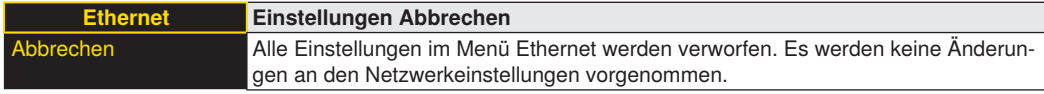

## <span id="page-24-1"></span>**6.9. Display**

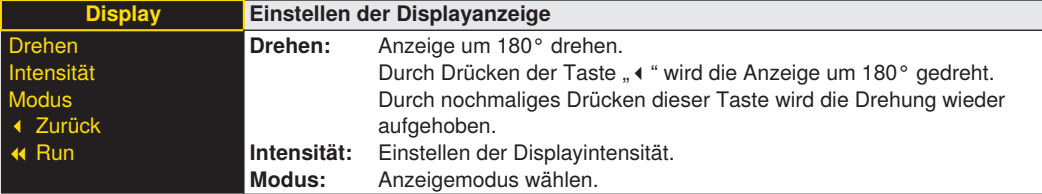

## <span id="page-25-0"></span>**6.9.1.Display – Modus**

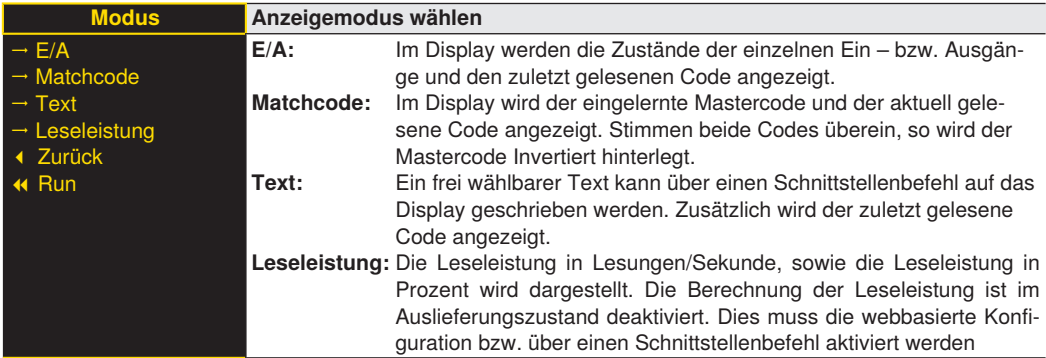

## **6.9.2.Display – Intensität**

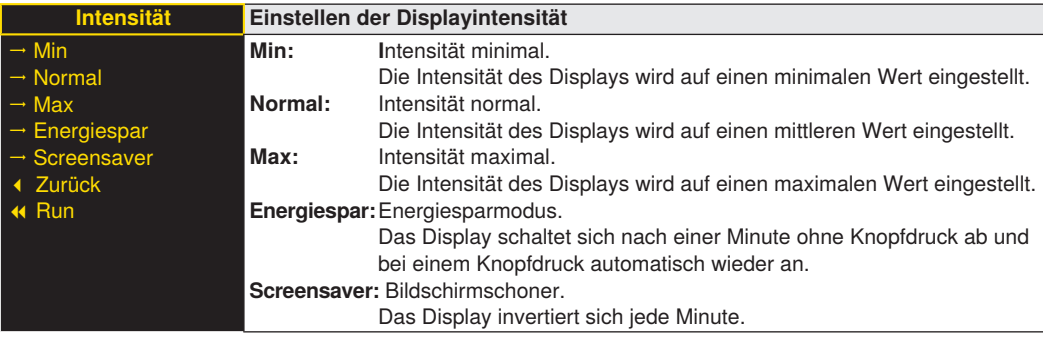

## <span id="page-25-1"></span>**6.10.Sprache**

Im Menüpunkt "Sprache" kann die Menüsprache verändert werden. Der Bediener wird bei der ersten Inbetriebnahme und nach jedem Reset automatisch nach seiner gewünschten Sprache gefragt.

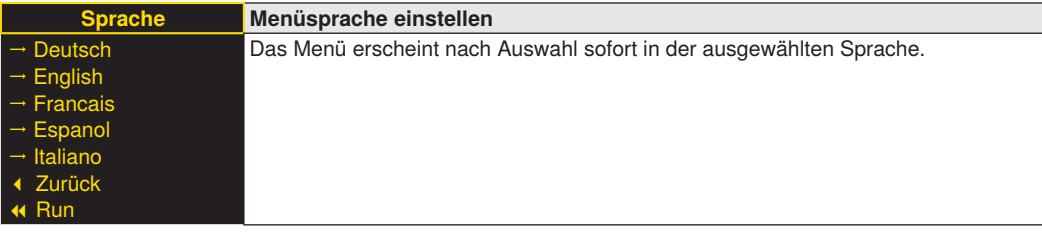

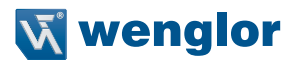

## <span id="page-26-0"></span>**6.11.Info**

Im Menüpunkt "Info" werden folgende Informationen zum Sensor angezeigt:

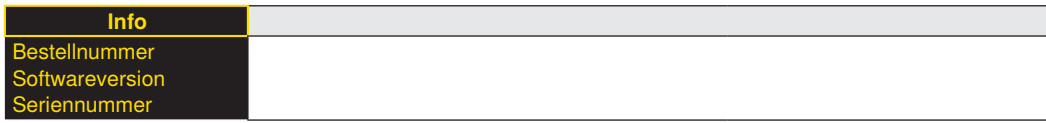

## **6.12.Reset**

Im Menüpunkt "Reset" können die Scannereinstellungen in den Auslieferungszustand zurückgesetzt werden.

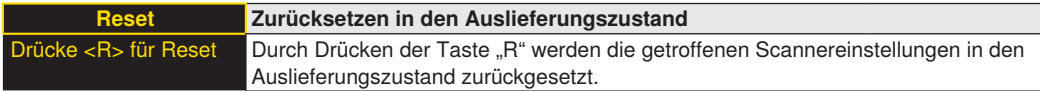

## **6.13.Passwort**

Der Passwortschutz verhindert ein unbeabsichtigtes Verstellen der eingestellten Daten.

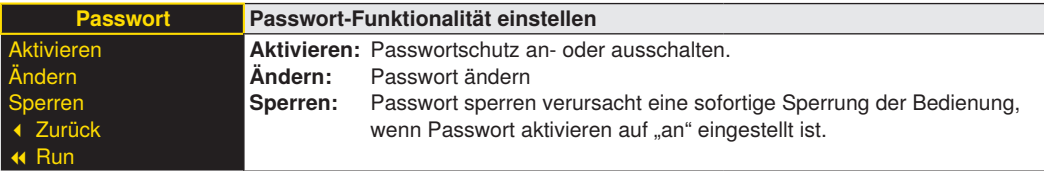

Bei aktivierter Passwort-Funktionalität muss vor jeder Bedienung des Scanners das Passwort eingegeben werden. Nach korrekter Passwort-Eingabe mittels "+" und "-" Taste wird das Menü freigeschaltet und der Scanner ist bedienbar.

- Im Auslieferungszustand ist die Passwort-Funktionalität deaktiviert
- Der Wertebereich der Passwort-Zahl erstreckt sich von 0000…9999

Es ist sicherzustellen, dass der neu festgelegte Code notiert wird, bevor die Passwort-Änderung erfolgt. Ein vergessenes Passwort kann nur durch ein General-Passwort überschrieben werden. Das General-Passwort kann per E-Mail bei **support@wenglor.com** angefordert werden.

# <span id="page-27-0"></span>**7. Netzwerkeinstellungen**

Um den Scanner an einem Ethernet-LAN zu betreiben, muss der Scanner und die Gegenstelle, beispielsweise ein Computer, sich im gleichen Netz befinden. Die IP-Adresse des Scanners ist auf die IP-Adresse 192.168.100.1 und der Subnet-Mask 255.255.255.0 und dem Standard Gateway 192.168.100.254 eingestellt. In der Anleitung wird immer von den voreingestellten Werten ausgegangen.

# <span id="page-27-1"></span>**8. Webbasierte Konfiguration**

Der Scanner ist mit einer webbasierten Einstelloberfläche ausgerüstet die betriebssystemunabhängig arbeitet. Sie können den Scanner komfortabel über einen Standard Webbrowser parametrieren.

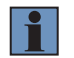

#### **HINWEIS!**

Während einer aktiven Socket-Verbindung ist der Webserver nicht verfügbar!

## **8.1. Aufruf Verwaltungsoberfläche**

Starten Sie den Webbrowser. Geben Sie die IP-Adresse des Scanners in die Adresszeile Ihres Browsers ein, und drücken Sie die Eingabetaste. Die IP-Adresse des Scanners ist auf 192.168.100.1 voreingestellt.

#### **Beispiel: http:\\192.168.100.1**

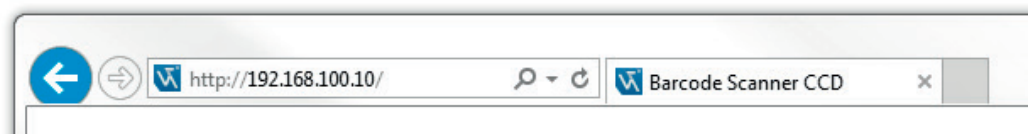

Die Übersichtseite **Device Allgemein** ist nicht Passwort geschützt. Werden andere Seite aufgerufen erscheint eine Passwortabfrage.

Im Auslieferungszustand sind folgende Benutzerdaten voreingestellt:

#### **Benutzername: admin Passwort: admin**

Das Passwort kann auf der Seite Device Einstellungen geändert werden.

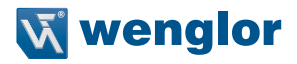

# <span id="page-28-0"></span>**8.2. Übersichtseite**

Nach der Herstellung der Verbindung wird die Übersichtseite des Scanners angezeigt.

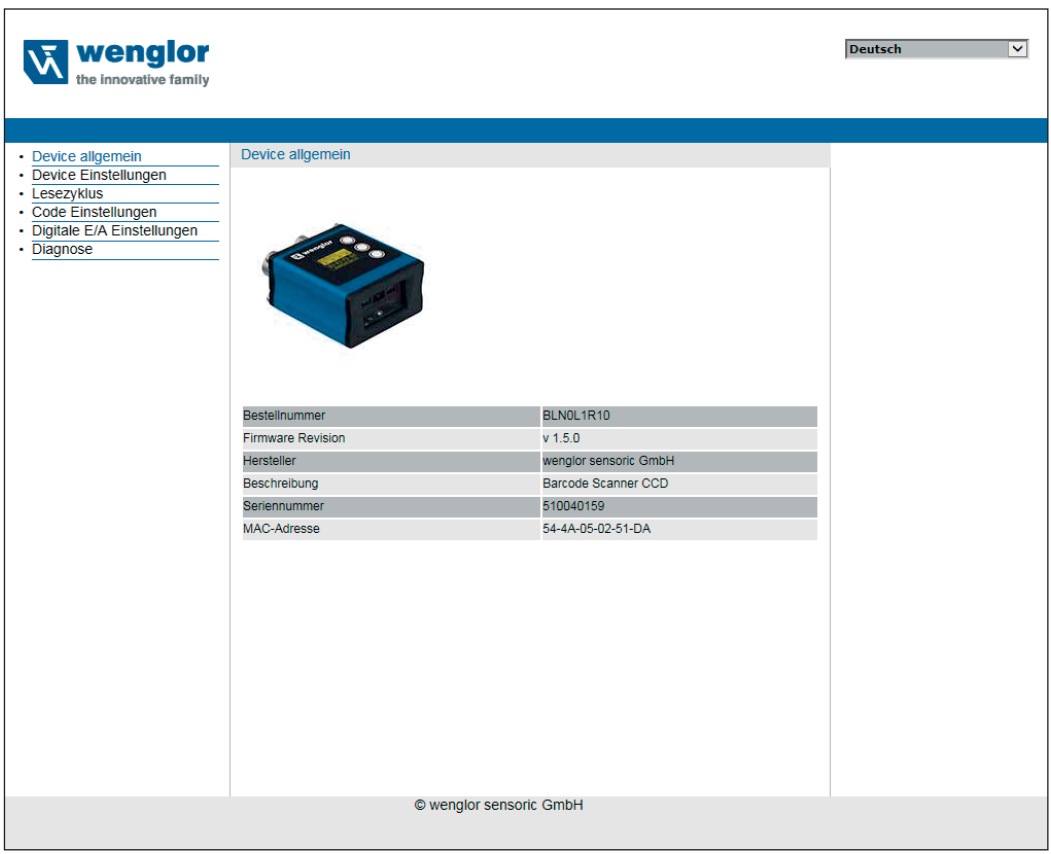

Über die Sprachauswahl kann die Webseite von Englisch (Auslieferungszustand) auf Deutsch umgestellt werden.

## <span id="page-29-1"></span><span id="page-29-0"></span>**8.3. Device Einstellungen**

Durch klicken auf "Netzwerkeinstellungen übernehmen" werden die Einstellungen übernommen und der Scanner bootet neu.

Bei der RS-232 Schnittstelle und der Ethernet Schnittstelle (TCP Socket) handelt es sich um Schnittstellen zur Parametrierung der Geräte. Die dazu verwendeten Protokolle sind in einer gesonderten Anleitung beschrieben.

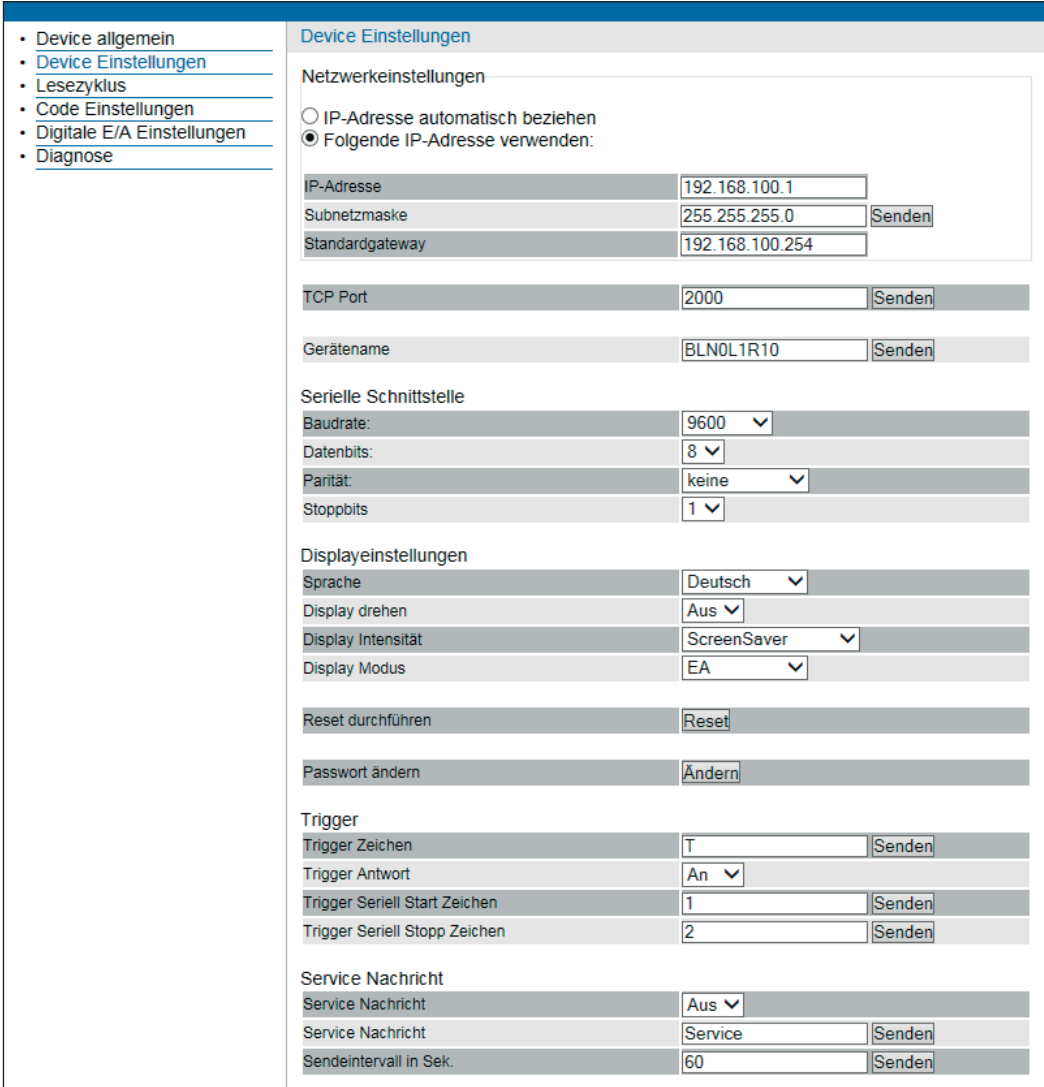

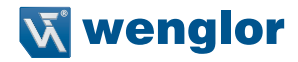

#### **Einstellungen des TCP Port:**

Unter TCP Port wird festgelegt über welchen Port eine TCP Socket Verbindung hergestellt werden kann. Es ist nur eine TCP Verbindung möglich.

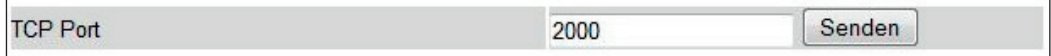

Jedem Scanner kann ein eindeutiger Gerätename zugeordnet werden. Der Gerätename wird in der ersten Zeile des OLED Displays angezeigt.

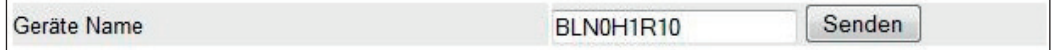

## **Parameter für die Serielle Schnittstelle:**

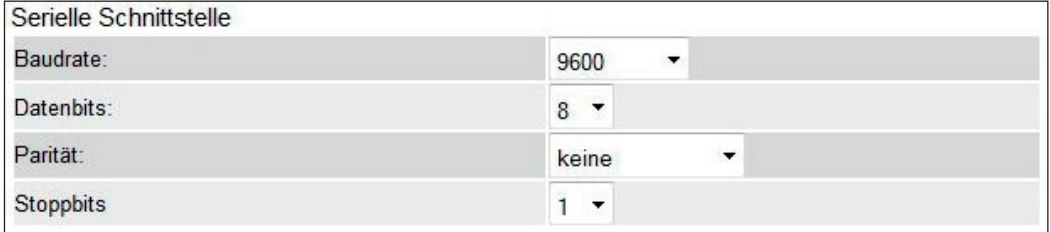

#### **Parameter des OLED Displays:**

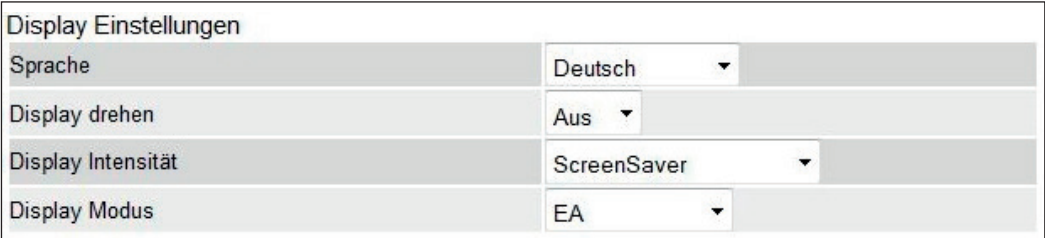

Parameter sind identisch zu denen des OLED Displays siehe Kapitel ["6.9. Display" auf Seite 25](#page-24-1).

## **Reset:**

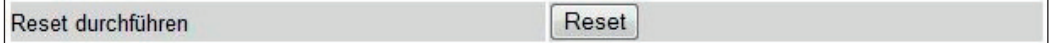

## **Passwort Ändern:**

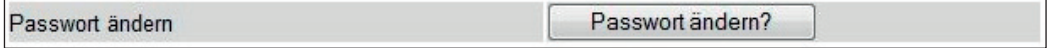

Es öffnet sich ein zusätzliches Fenster in welches das neue Passwort eingegeben werden kann.

#### **Parameter Trigger:**

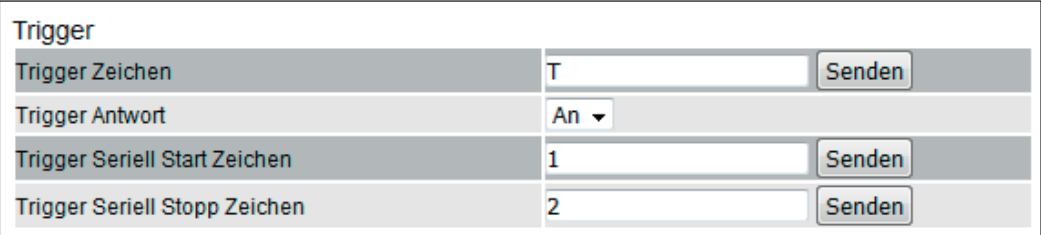

Es kann der Buchstabe festgelegt werden, der in Verbindung mit dem Schnittstellenprotokoll zum Triggern des Scanners verwendet wird.

Bei aktivierter Triggerantwort, sendet der Scanner eine Rückantwort auf den Triggerbefehl.

Es können die Buchstaben festgelegt werden, die in Verbindung mit dem Schnittstellenprotokoll den Lesevorgang, im Triggermodus "Trigger Serial" started bzw. stoppt.

#### **Parameter Service Meldung:**

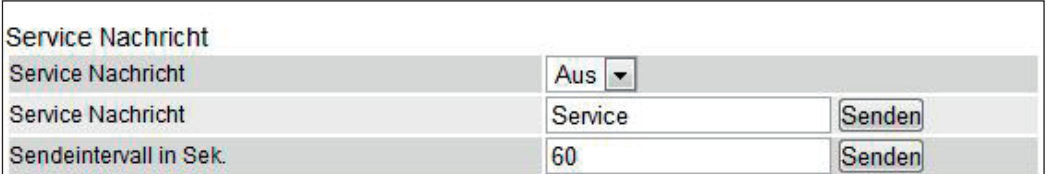

Ist die Funktion Service Meldung aktiviert, wird über die Serielle und Ethernet Schnittstelle, nach Ablauf des Sendeintervalls die eingestellte Service Nachricht gesendet.

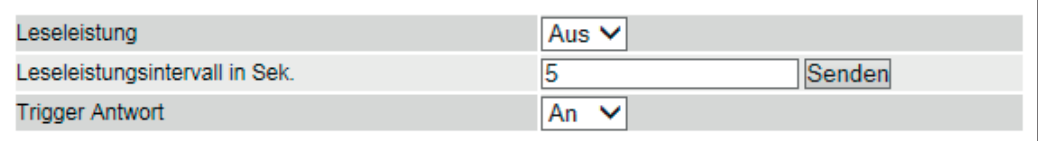

Ist die Funktion Leseleistung aktiviert, wird über die Serielle und Ethernet Schnittstelle, nach Ablauf des Intervalls die Leseleistung in Prozent, sowie die Leseleistung pro Sekunde ausgegeben. Ist gleichzeitig der Display-Modus Lesequalität aktiviert, wird die Leseleistung ebenfalls im OLED Display angezeigt.

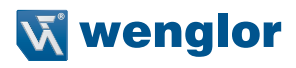

## <span id="page-32-0"></span>**8.4. Lesezyklus**

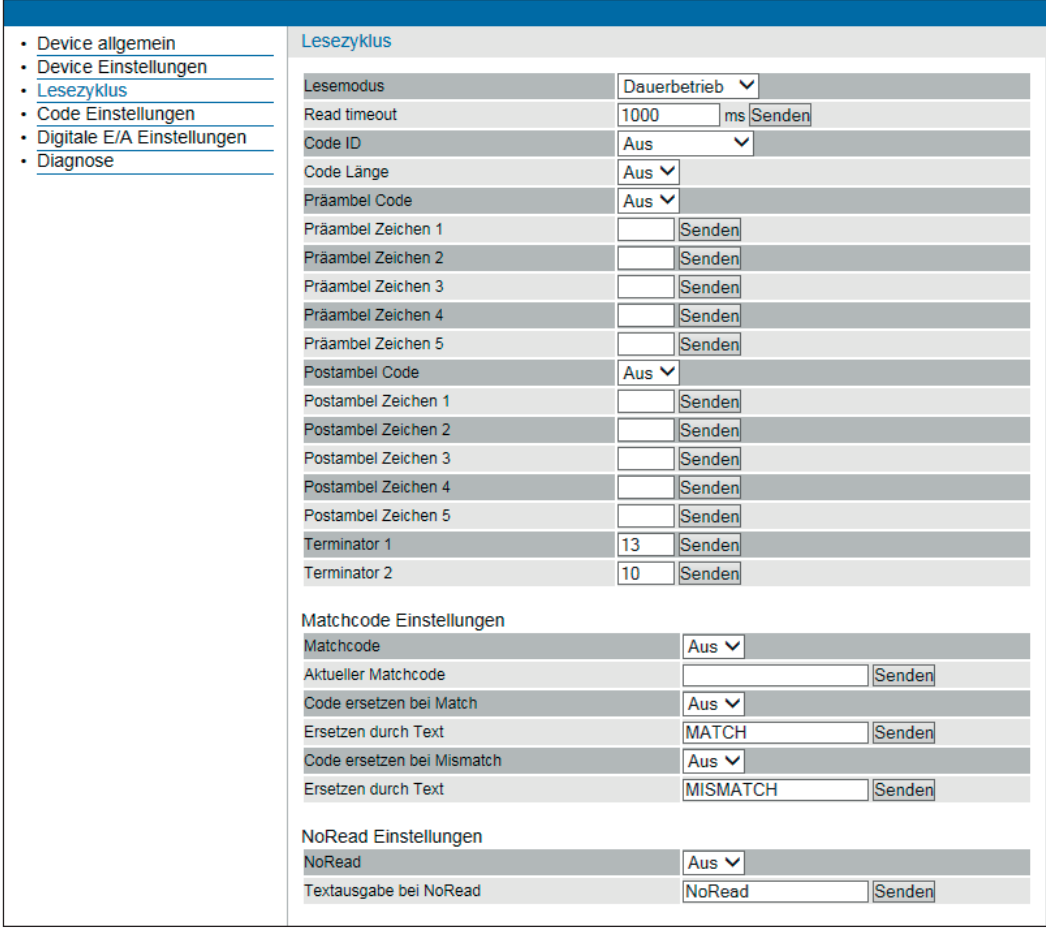

#### **8.4.1.Lesemodus**

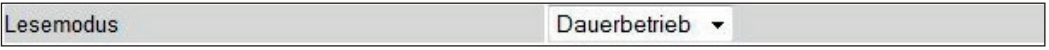

Einstellungen zum Lesemodus. Trigger, Trigger Level und Dauerbetrieb stehen zur Verfügung. Parameter sind identisch zu denen des OLED Displays wie in Kapitel ["6.5. Lesemodus" auf Seite 22](#page-21-1).

#### **8.4.2.Read timeout**

Legt die Zeit fest, die der Scanner für eine Decodierung eines Codes benötigen darf. Die Zeitdauer kann in 1 ms Schritten eingestellt werden.

## <span id="page-33-1"></span><span id="page-33-0"></span>**8.4.3.Code**

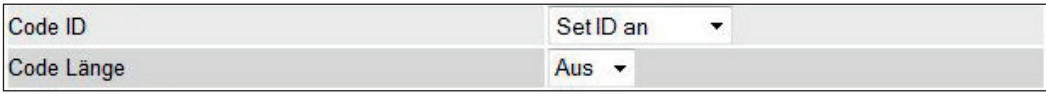

Zuschalten der Übertragung der Code ID und der gelesenen Code Länge.

## **8.4.4.Pre- und Postambel Zeichen**

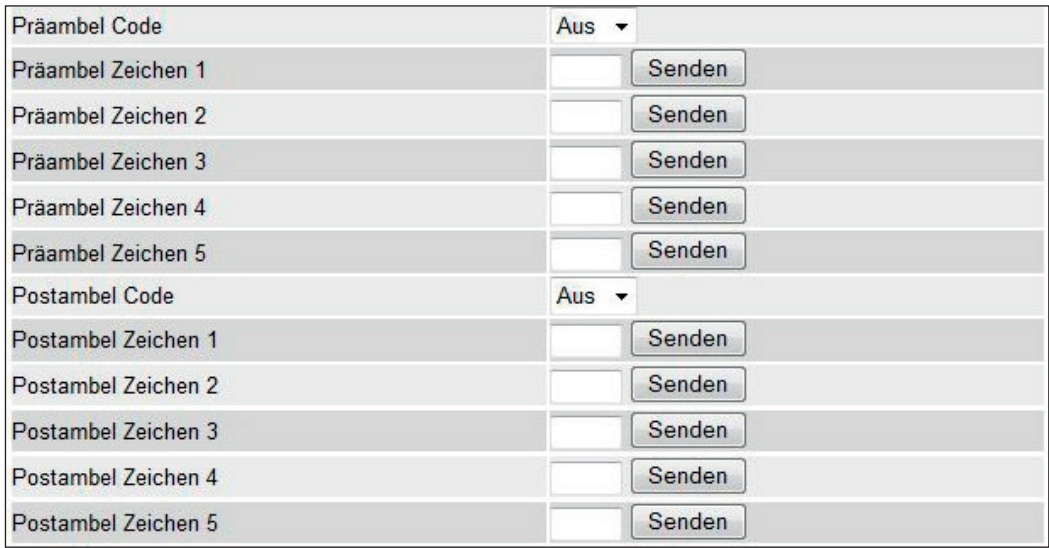

Es können Zeichen vor (Präambel) und hinter (Postambel) dem gelesenen Code eingefügt werden. Die gewünschten Zeichen müssen als Zahlenwert (ASCII Dezimal Darstellung) eingetragen werden. Um ein Prä- oder Postambelzeichen zu löschen, muss 0 an den Scanner gesendet werden.

Eine ASCII Tabelle ist im Anhang zu finden.

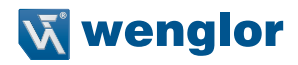

#### <span id="page-34-0"></span>**8.4.5.Matchcode Parameter**

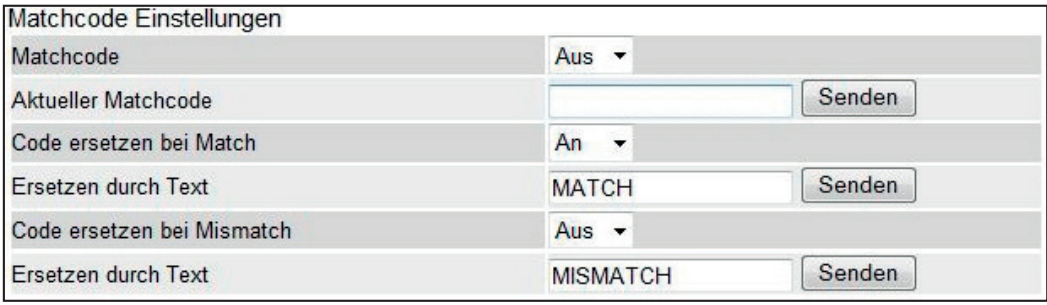

## **8.4.6.Terminator**

Es können Zeichen an den gelesenen Code angehängt werden. Die gewünschten Zeichen müssen als Zahlenwert (ASCII Dezimal Darstellung) eingetragen werden. Eine ASCII Tabelle ist im Anhang zu finden.

## **8.4.7.Matchcode**

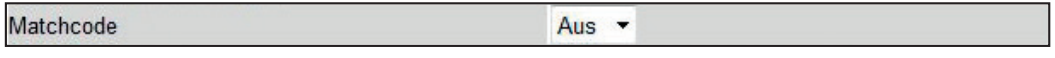

Ausschalten der Matchcodefunktion.

## **8.4.8.Aktueller Matchcode**

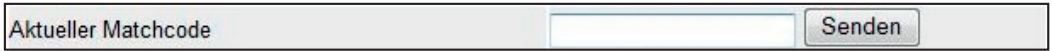

Der aktuell eingelernte Matchcode wird angezeigt. Der Matchcode kann über das Eingabefeld verändert werden. Es können nur alphanummerische Zeichen verwendet werden. Durch klicken auf den Senden Knopf wird der neue Matchcode an den Scanner übertragen.

## **8.4.9.Verhalten bei Match bzw. Mismatch**

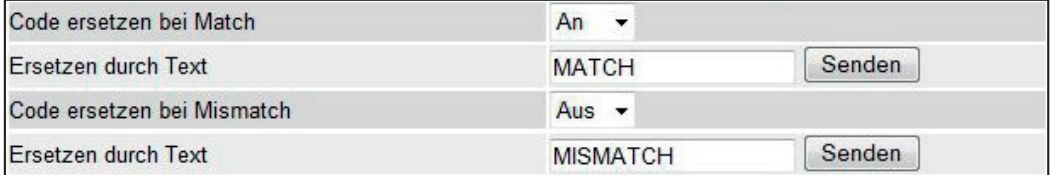

Durch die Parameter Code ersetzten bei Match und Mismatch kann festgelegt werden ob und mit welchen Meldungen der gelesene Code ersetzt werden soll. Es können nur alphanummerische Zeichen verwendet werden.

#### <span id="page-35-0"></span>**Verhalten bei fehlgeschlagener Lesung**

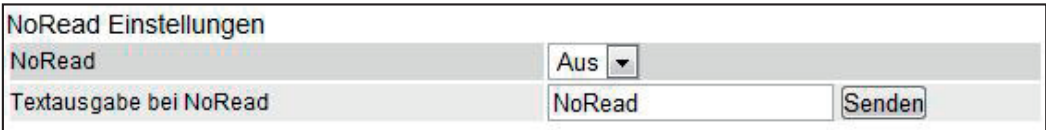

Ist die Funktion NoRead aktiviert, sendet der Scanner den NoRead Text über die Serielle und Ethernet Schnittstelle, sobald ein Code nicht innerhalb der Readtimeout gelesen werden konnte.

## <span id="page-35-1"></span>**8.5. Code Einstellungen**

Im Menüeintrag Symbole werden die verfügbaren Codealgorithmen aktiviert bzw. deaktiviert. Durch klicken auf die einzelnen Codes erscheinen weitere Einstellmöglichkeiten für den jeweiligen Code.

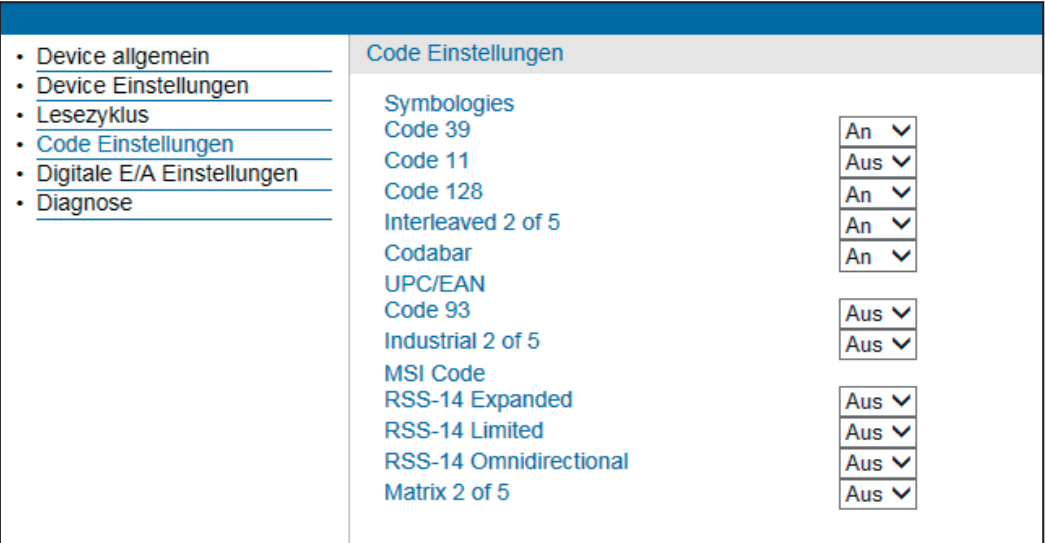

## **8.5.1.Code 39**

Der Code 39 gilt als Standardcode außerhalb des Handels. Er kann alphanumerische Symbole abbilden. Der Code besitzt ein eindeutiges Start- und Stoppzeichen und setzt sich aus 9 schwarzen und weißen Elementen pro Zeichen zusammen von denen 3 breit sind.

Der Standard Code 39 unterstützt 43 Zeichen: 0 bis 9, Großbuchstaben A bis Z, \$, :, /, ., + und –).

## **8.5.2.Code 11**

Der Code 11 ist ein numerischer Code mit Start- und Stoppzeichen. Der Code wird durch eine Checksumme gesichert. Er wird hauptsächlich in der Kommunikationsbranche eingesetzt.

## **8.5.3.Code 128**

Ein sehr dichter alphanumerischer Code. Er kann alle 128 ASCII Zeichen verschlüsseln. Es werden verschieden breite Elemente verwendet um den Code darzustellen. Der Code ist in seiner Länge variabel.

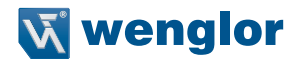

#### <span id="page-36-0"></span>**8.5.4.Interleaved 2 of 5**

Ein dichter, fortlaufender, selbstprüfender numerischer Barcode. Die Zeichen werden paarweise zusammengefasst, so dass jedes Zeichen aus fünf Elementen besteht (zwei breite und drei schmale), die jeweils Werte zwischen 0 und 9 annehmen können. Die Linien stellen dabei das erste Zeichen und die Zwischenräume das zweite Zeichen dar. (Eine Prüfziffer ist hier sehr empfehlenswert.)

#### **8.5.5.Codabar**

Bei Codabar handelt es sich um einen 16-Bit-Zeichensatz (0 bis 9 sowie die Zeichen \$, :, /, ., + und –). Diese Codeart weist Start-/Stoppzeichen und mindestens zwei stark voneinander abweichende Strichbreiten auf. Der Codabar Barcode wird hauptsächlich in Bibliotheken und im Gesundheitswesen eingesetzt aber wegen der recht hohen Fehlerhäufigkeit immer mehr durch modernere Codes abgelöst.

## **8.5.6.UPC/EAN**

EAN (European Article Number) und ist eine Produktkennzeichnung für den Handel. Ein EAN Code besteht aus 13 oder 8 Ziffern und wird zentral von der GS-1 Gesellschaft verwaltet und nach Beantragung an den Hersteller vergeben. Der EAN Code ist auch unter dem Namen GTIN (Global Trade Item Number) bekannt. UPC (Universal Product Code) ist ein kompatibler Code-Typ der hauptsächlich im Amerika und Kanada zum Einsatz kommt. Die letzte Ziffer ist das Prüfsummenzeichen.

#### **8.5.7.Code 93**

Der Code 93 ist als Weiterentwicklung aus dem Code39 entstanden. Der Codeaufbau ähnelt allerdings mehr dem Code128. Der Code 93 erreicht bei alphanumerischer Codierung die höchste Zeichendichte bei linearen **Strichcodes** 

#### **8.5.8.Industrial 2 of 5**

Industrial 2 of 5 wird hauptsächlich in Lagerhäusern, Fotolaboren und im Flugticketing verwendet. Die Zeichen werden paarweise zusammengefasst, so dass jedes Zeichen aus fünf Elementen besteht (zwei breite und drei schmale), die jeweils Werte zwischen 0 und 9 annehmen können. Die Linien stellen dabei das erste Zeichen und die Zwischenräume das zweite Zeichen dar.

#### **8.5.9.MSI Code**

MSI Code ist ein numerischer Code, jedes Zeichen besteht aus vier Bits in binär Format.

#### **8.5.10. RSS-14 Expanded**

Der RSS-14 Expanded ist die variabelste Variante der RSS-14 Familie. Der Code besitzt minimal 4 und maximal 22 Codeworte, die zur Codierung von Daten, Zusatzinformationen und einer Prüfziffer dienen. Die Codeworte bestehen aus 17 Modulen und werden mit 4 Lücken und 4 Strichen dargestellt. Die Suchmuster weisen 15 Module auf, die sich in 3 Lücken und 2 Striche aufteilen. Die Darstellung der Striche und Lücken erfolgt über 8 verschiedene Modulbreiten, d.h. die Elemente können 1X bis 8X breit sein. Der RSS-14 Expanded ist omnidirektional lesbar. Der Code ist sehr kompakt uns sicher aufgebaut. Benötigt wenig Platz, da kein unnötiger Überhang im Code enthalten ist. Der Code kann je nach Länge mit mehreren Segmentlesungen rekonstruiert werden.

## <span id="page-37-0"></span>**8.5.11. RSS-14 Limited**

Der RSS-14 Limited besteht aus 74 Modulen, aufgeteilt in 46 Elemente. Die Codeworte bestehen aus 26 Modulen und werden mit 7 Lücken und 7 Strichen dargestellt. Das Suchmuster weist 18 Module auf. Die Darstellung der Striche und Lücken erfolgt über 8 verschiedene Modulbreiten, d.h. die Elemente können 1X bis 8X breit sein. Nicht omnidirektional lesbar und kein Applikationsidentifier.

## **8.5.12. RSS-14 Omnidirectional**

Der RSS-14 bildet die Grundstruktur für das erweiterte UCC/EAN System. Es kann mit dem RSS-14 ein Applikationsidentifier "01" und eine 14-stellige Artikelnummer codiert werden. Alle RSS-14 Codes verfügen über ein Verknüpfungsflag. Ist das Flag auf 1 gesetzt so handelt es sich um einen Composite Code. In diesem Moment müssen 2 Codes gelesen werden. Der RSS-14 besteht aus 94 Modulen, aufgeteilt in 46 Elemente. Die Codeworte bestehen aus 15 bzw. 16 Modulen und werden mit 4 Lücken und 4 Strichen dargestellt. Das Suchmuster weist 14 Module auf. Die Darstellung der Striche und Lücken erfolgt über 8 verschiedene Modulbreiten, d.h. die Elemente können 1X bis 8X breit sein.

## **8.5.13. Matrix 2 of 5**

Der Matrix 2 of 5 Code gehört auch zu der Familie der 2 of 5 Codes. Er ist vergleichbar aufgebaut wie der Code Interleaved 2 of 5 oder der Code Industrial 2 of 5.

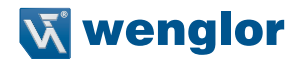

## <span id="page-38-0"></span>**8.6. Digitale E/A Einstellungen**

In der oberen Zeile der Seite E/A Einstellungen kann zwischen den vier Ein- bzw. Ausgängen umgeschalten werden.

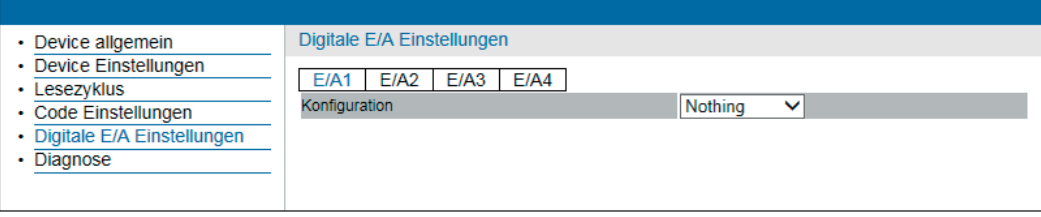

Im Auslieferungszustand sind die Ein-/Ausgänge ohne Funktion.

Konfiguration als Ausgang:

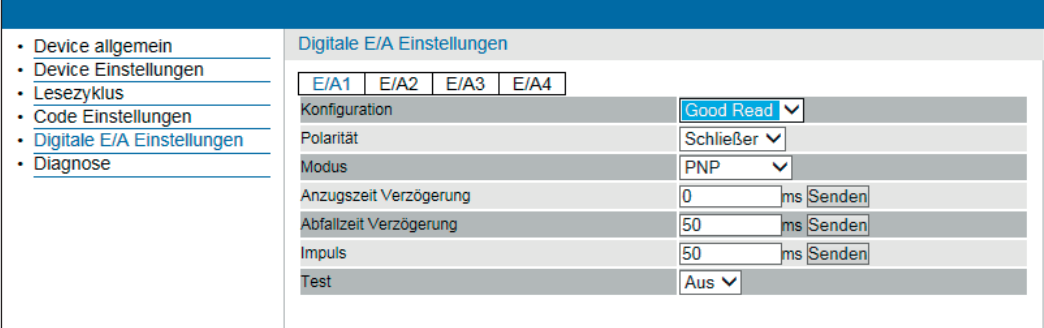

Konfiguration als Eingang:

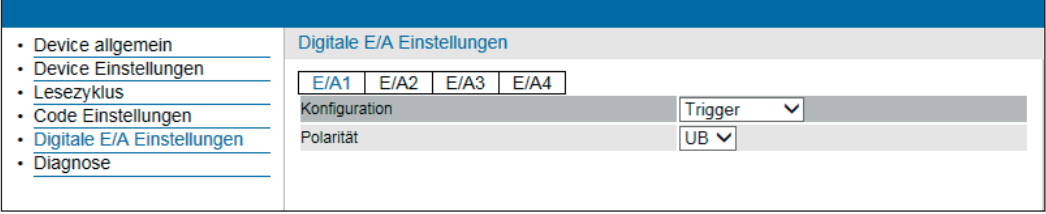

## <span id="page-39-0"></span>**8.7. Diagnose**

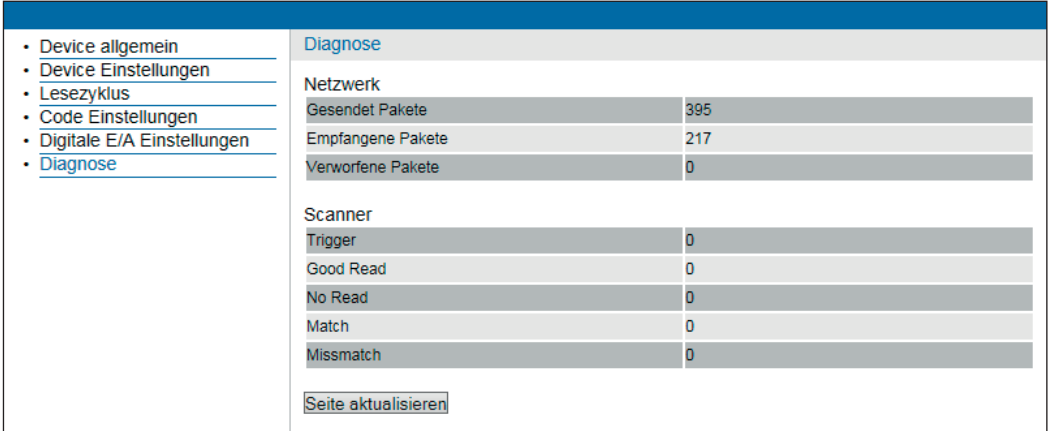

Es werden verschiedene Statistiken des Scanners angezeigt.

# **9. Wartungshinweise**

- Dieser wenglor-Scanner ist wartungsfrei
- Eine regelmäßige Reinigung der Optik und des Displays sowie eine Überprüfung der Steckerverbindungen wird empfohlen
- Verwenden Sie zur Reinigung des Scanners keine Lösungsmittel oder Reiniger, die das Produkt beschädigen könnten

# **10. Umweltgerechte Entsorgung**

Die wenglor sensoric gmbh nimmt unbrauchbare oder irreparable Produkte nicht zurück. Bei der Entsorgung der Produkte gelten die jeweils gültigen länderspezifischen Vorschriften zur Abfallentsorgung.

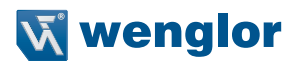

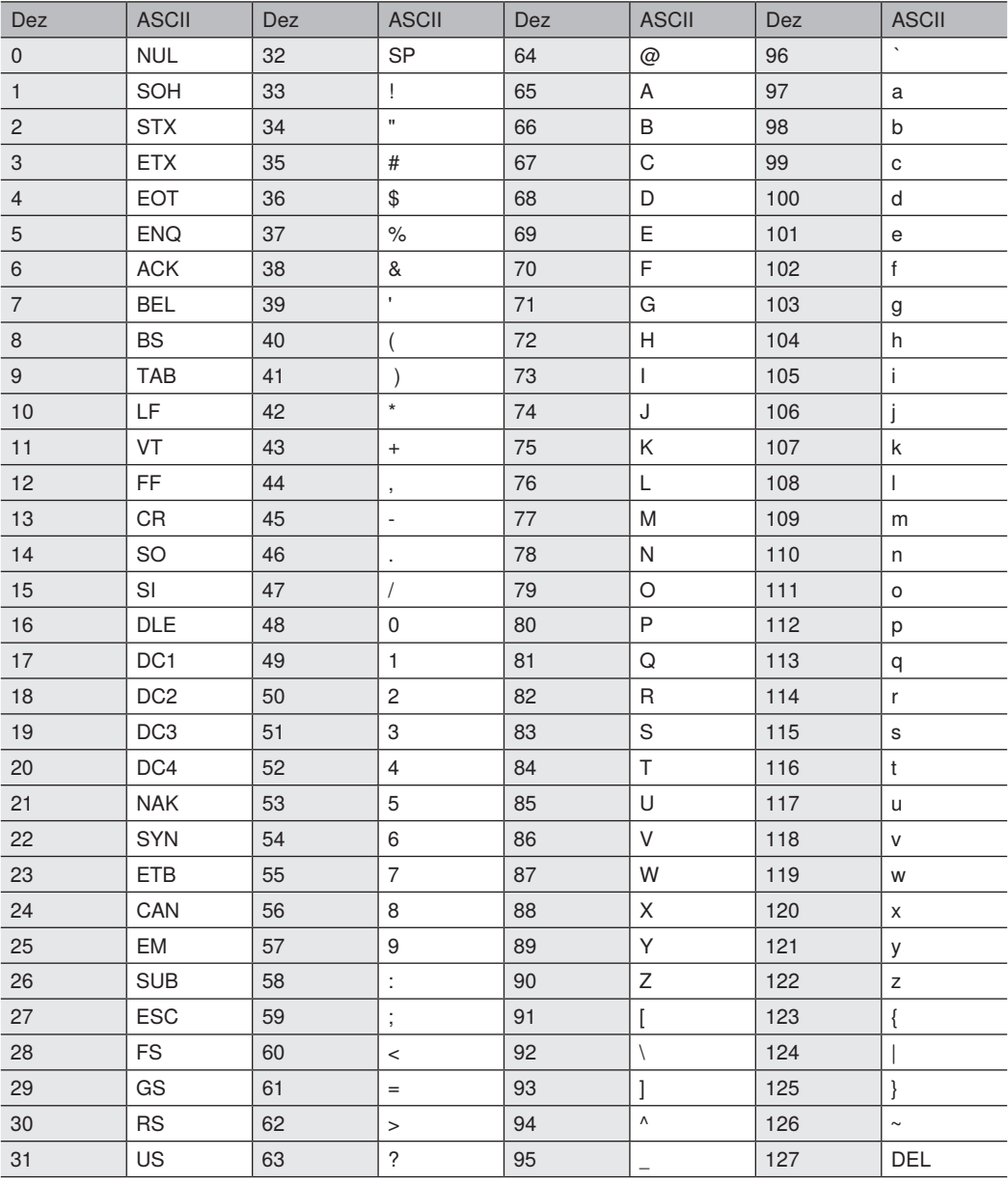

# <span id="page-41-0"></span>**11. EU-Konformitätserklärung**

Die EU-Konformitätserklärung finden Sie unter www.wenglor.com im Download-Bereich des Produktes.

# **12. Änderungsverzeichnis**

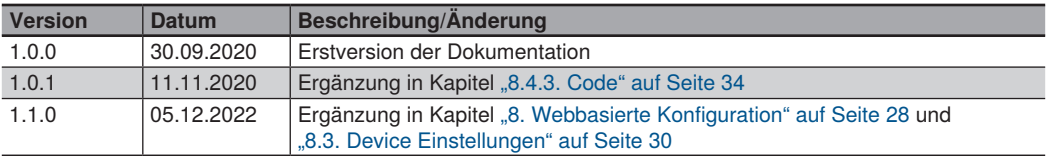

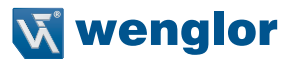